# Begrijp Packet Flow in Secure Web applicatie

# Inhoud

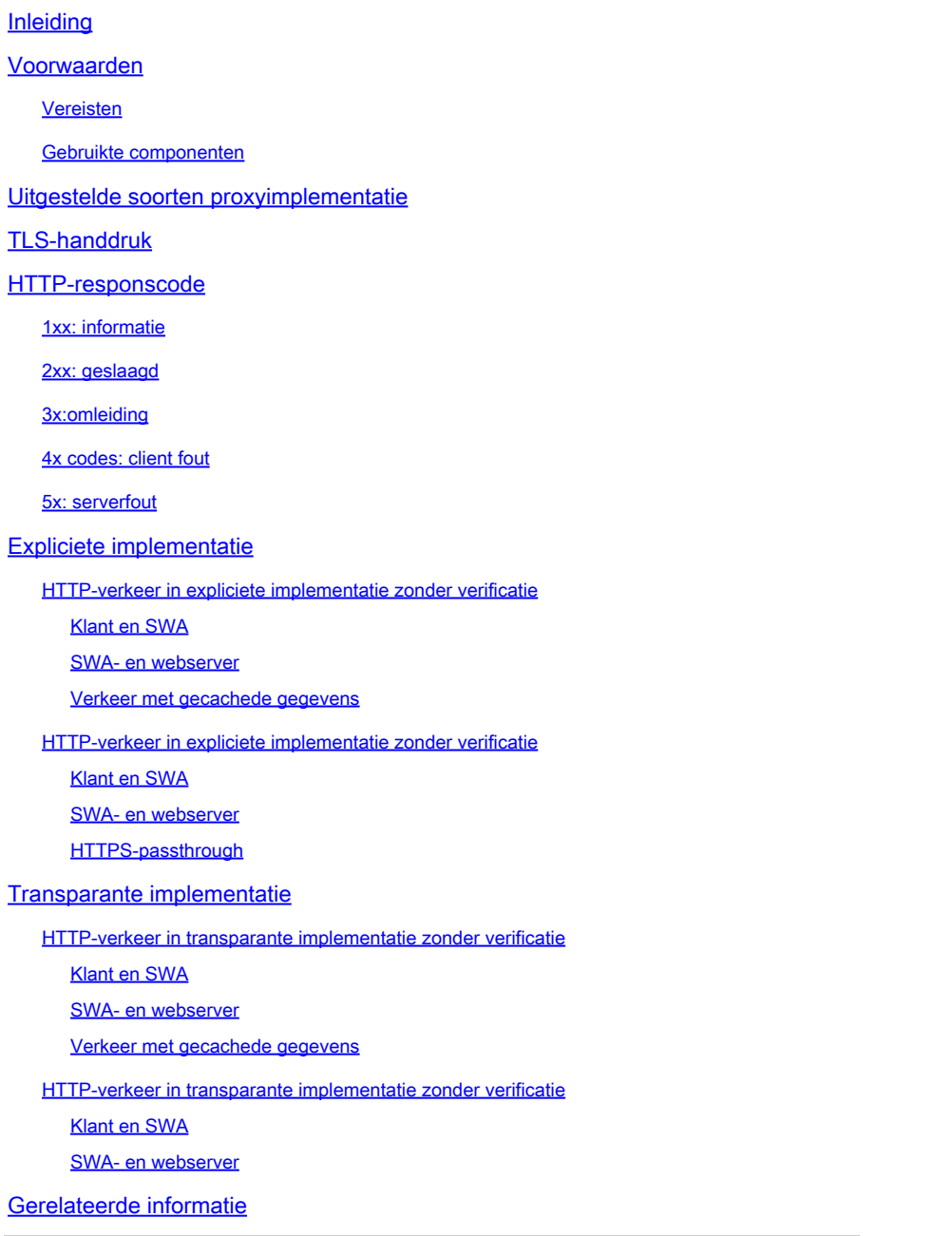

# Inleiding

Dit document beschrijft de netwerkstroom in een Proxy geconfigureerd netwerk, dat specifiek is gericht op Secure Web Applicatie (SWA).

## Voorwaarden

Vereisten

Cisco raadt kennis van de volgende onderwerpen aan:

- Basis TCP/IP-concepten.
- Basiskennis van Proxy-instellingen.
- Basiskennis van het verificatiemechanisme dat wordt gebruikt in een omgeving met Proxy.

De gebruikte afkortingen zijn:

TCP: Transmission Control Protocol

UDP: User Datagram Protocol

IP: internetprotocol

GRE: generieke routing-insluiting

HTTP: Hypertext Transfer Protocol.

HTTPS: Hypertext Transfer Protocol beveiligd.

URL: uniform resourcelocator

TLS: transportlaagbeveiliging

Gebruikte componenten

Dit document is niet beperkt tot specifieke software- en hardware-versies.

De informatie in dit document is gebaseerd op de apparaten in een specifieke laboratoriumomgeving. Alle apparaten die in dit document worden beschreven, hadden een opgeschoonde (standaard)configuratie. Als uw netwerk live is, moet u zorgen dat u de potentiële impact van elke opdracht begrijpt.

# Uitgestelde soorten proxyimplementatie

# TLS-handdruk

Er is een TLS-handdruk in HTTPS wanneer een client en server via internet communiceren, waardoor een beveiligde verbinding tot stand wordt gebracht. Het proces handhaaft privacy en gegevensintegriteit tussen twee communicerende toepassingen. Het werkt via een reeks stappen waar de client en server het eens worden over coderingsstandaarden en -codes voor alle daaropvolgende transmissies. De handdruk is bedoeld om ongeoorloofde toegang of manipulatie door derden te voorkomen. Het authenticeert ook de identiteit van de communicerende partijen om imitatie te elimineren. Dit proces is van cruciaal belang in HTTPS, omdat het ervoor zorgt dat gegevens veilig blijven tijdens het transport.

Hier zijn de stappen van een TLS handdruk:

1. Klant Hallo: De client start het handshake-proces met een hello-bericht. Dit bericht bevat de

client-TLS-versie, ondersteunde algoritme-suites en een willekeurige byte-string die bekend staat als de "client random".

- 2. Server Hello: De server reageert met een hello bericht. Dit bericht bevat de door de server gekozen TLS-versie, de geselecteerde algoritmenreeks, een willekeurige byte-string die bekend staat als "server random" en het digitale certificaat van de server. Indien nodig vraagt de server ook om het client digitaal certificaat voor wederzijdse authenticatie.
- 3. De client verifieert het servercertificaat: De client controleert het digitale servercertificaat bij de certificeringsinstantie die het heeft afgegeven. Dit verzekert de client dat het communiceert met de legitieme server.
- 4. Pre-master Secret: De client stuurt een willekeurige byte string, bekend als het "pre-master geheim", die bijdraagt aan de creatie van de sessiesleutels. De client versleutelt dit premaster geheim met de server public key, dus alleen de server kan het ontsleutelen met zijn private sleutel.
- Master Secret: Zowel de client als de server gebruiken het pre-master geheim en de 5. willekeurige byte-strings van de hello-berichten om onafhankelijk hetzelfde "master geheim" te berekenen. Dit gedeelde geheim is de basis voor het genereren van de sessiesleutels.
- 6. Klant voltooid: De client stuurt een bericht "Voltooid", versleuteld met de sessiesleutel, om de voltooiing van het clientonderdeel van de handdruk aan te geven.
- 7. Server voltooid: De server stuurt een "Klaar" bericht, ook versleuteld met de sessiesleutel, om de voltooiing van het serveronderdeel van de handdruk aan te geven.

# HTTP-responscode

### 1xx: informatie

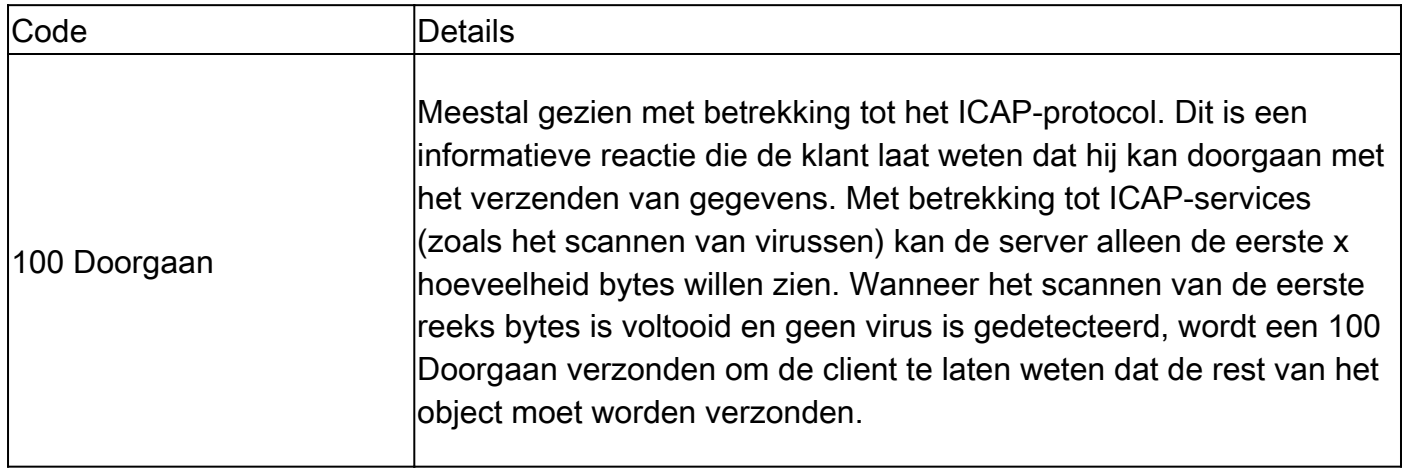

### 2xx: geslaagd

Code **Details** 

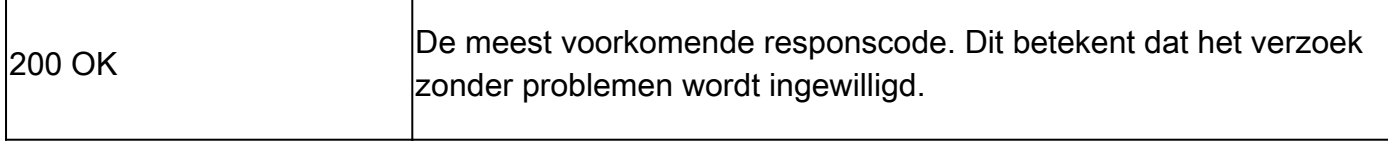

# 3xx: omleiding

 $\overline{1}$ 

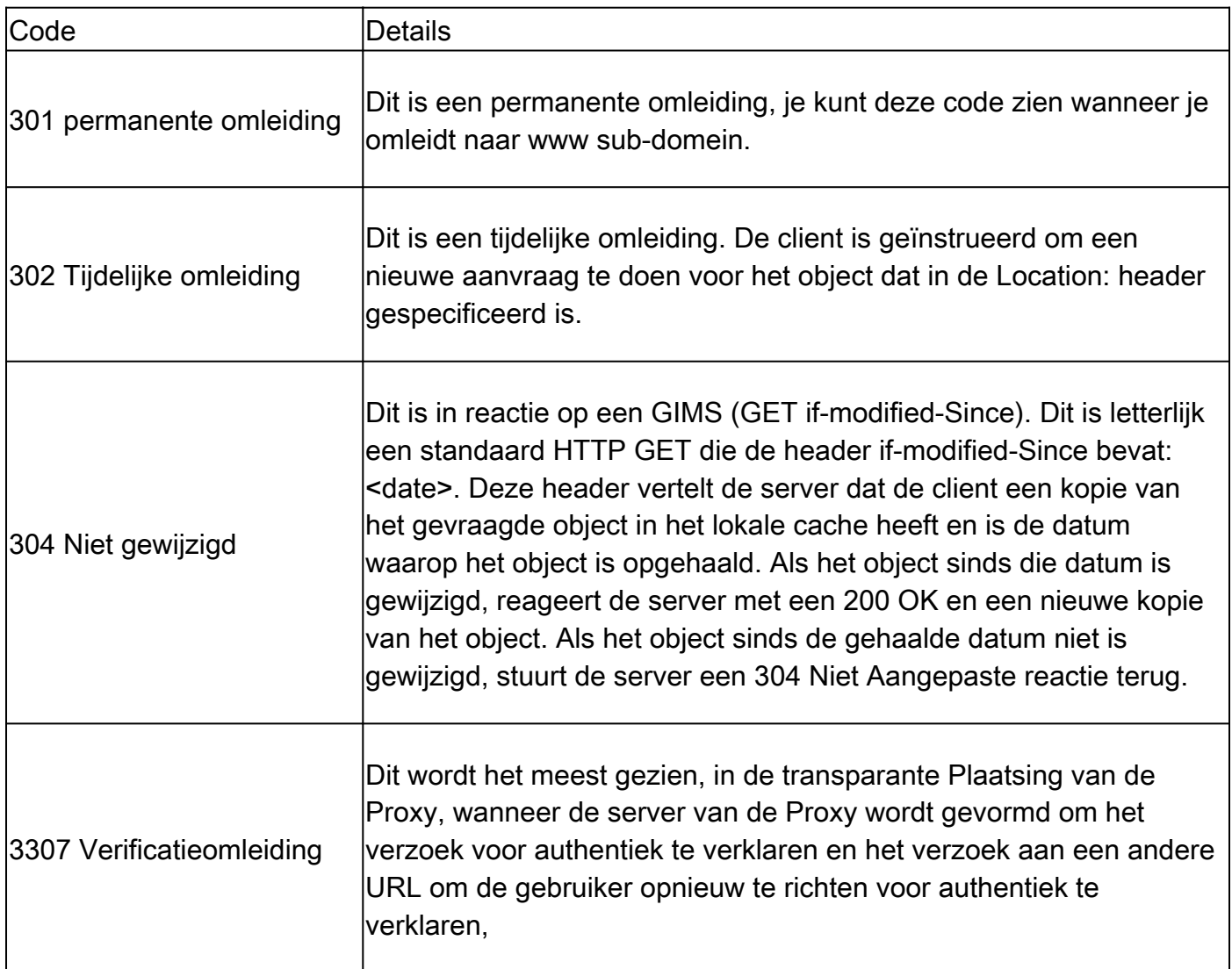

### 4xx codes: client fout

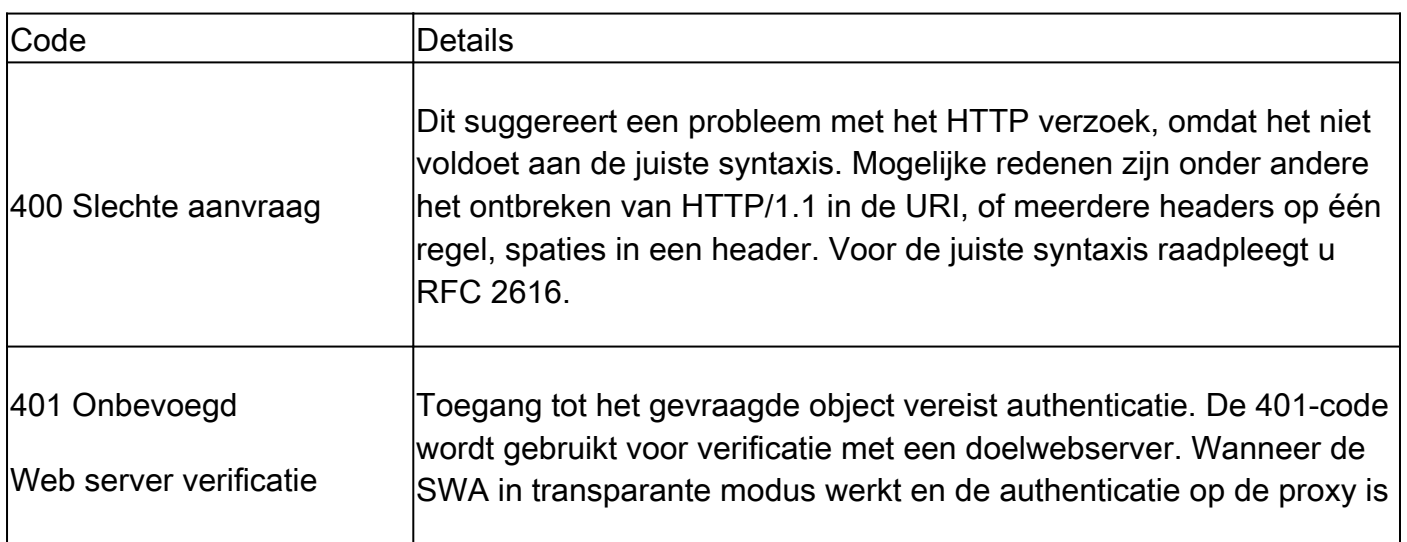

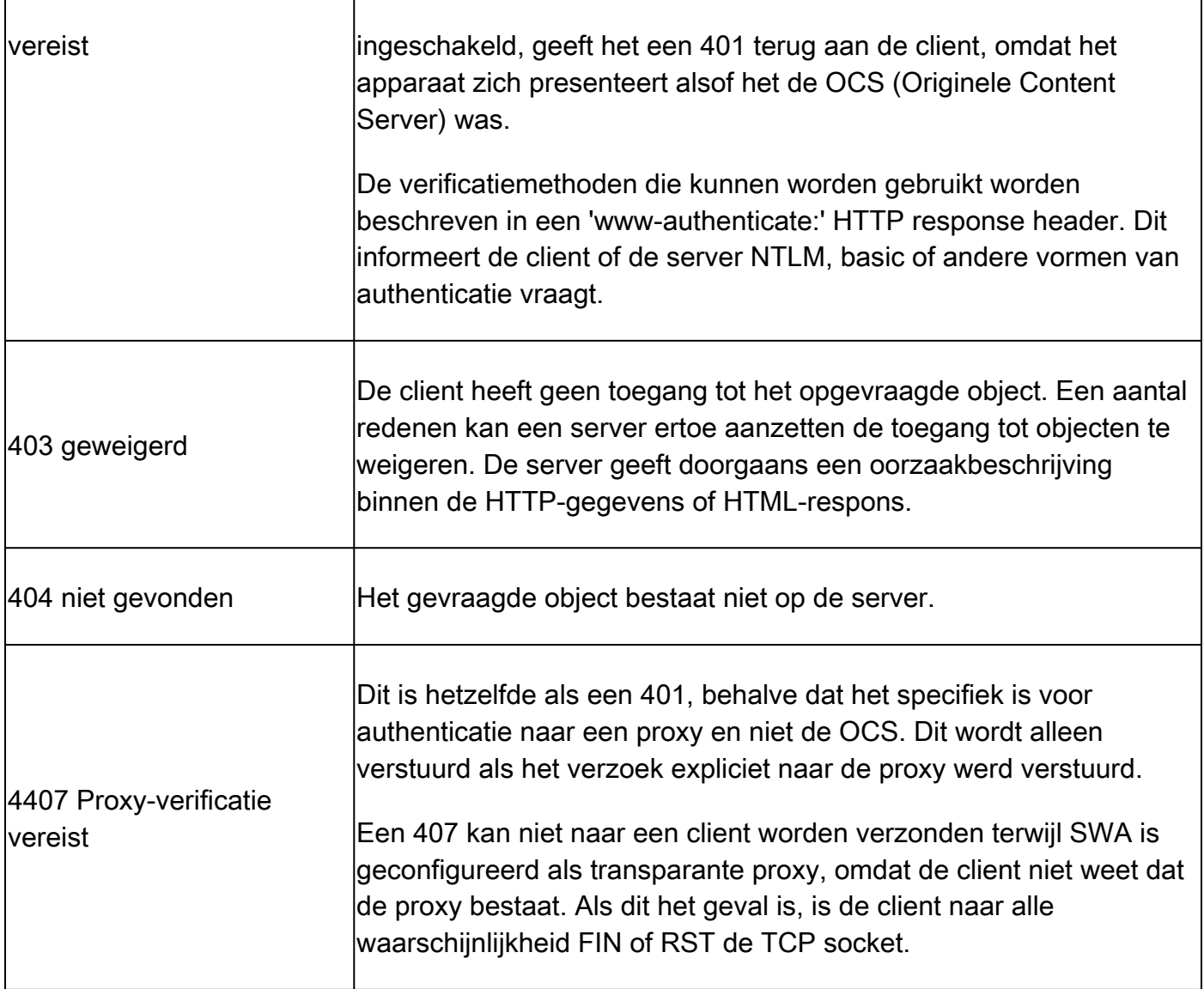

### 5x: serverfout

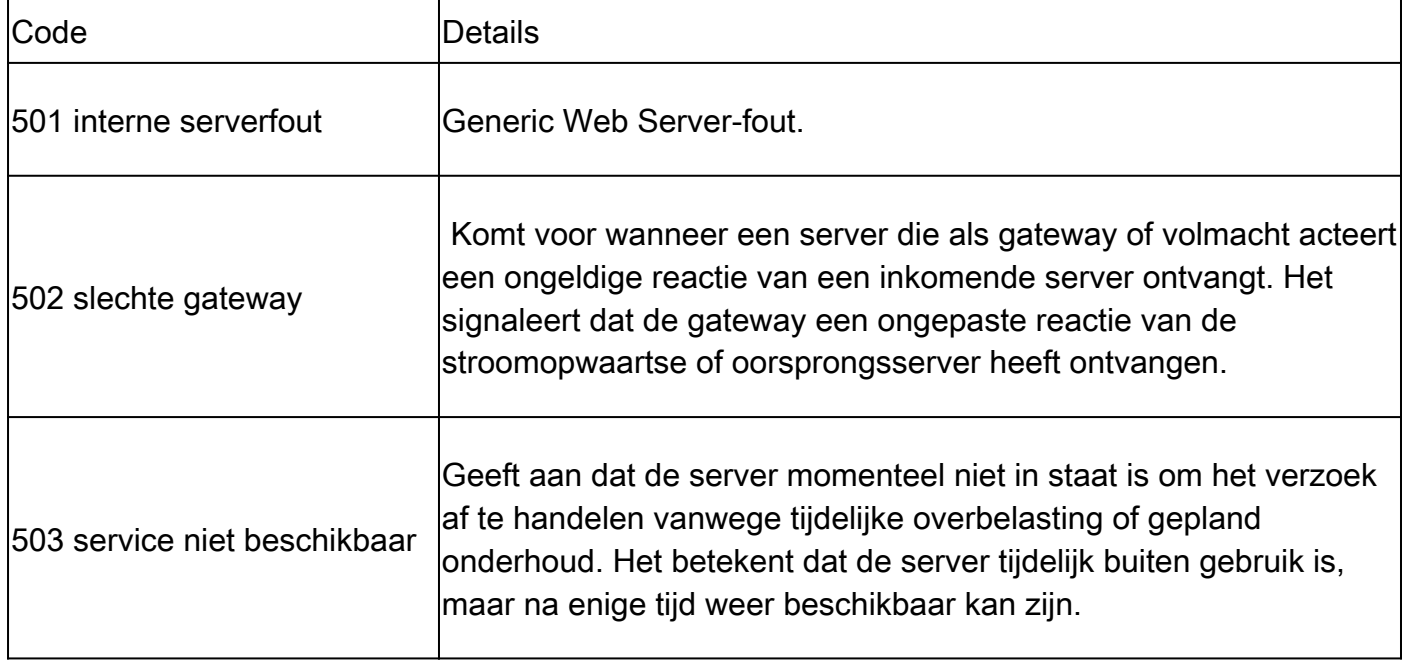

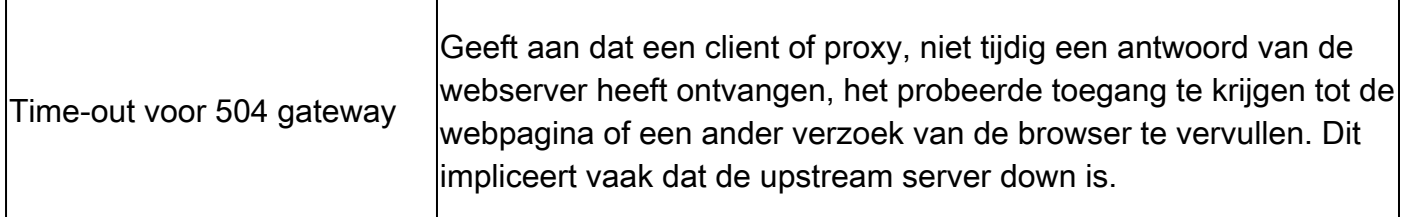

# Expliciete implementatie

Hier....

HTTP-verkeer in expliciete implementatie zonder verificatie

Klant en SWA

Netwerkverkeer verloopt tussen het IP-adres van de client en het IP-adres van de SWAproxyinterface (meestal is het een P1-interface, maar het kan ook P2 zijn of een Managementinterface, afhankelijk van de Proxy-configuratie).

Het verkeer van client is bestemd voor TCP poort 80 of 3128 naar de SWA (standaard SWA proxy poorten zijn TCP 80 en 3128, in dit voorbeeld gebruiken we poort 3128)

- TCP-handdruk.
- HTTP Get from client (bestemming IP = SWA IP, bestemming poort = 3128)
- HTTP-respons via proxy ( bron-IP = SWA )
- Gegevensoverdracht
- TCP-verbindingsbeëindiging (4-voudige handdruk)

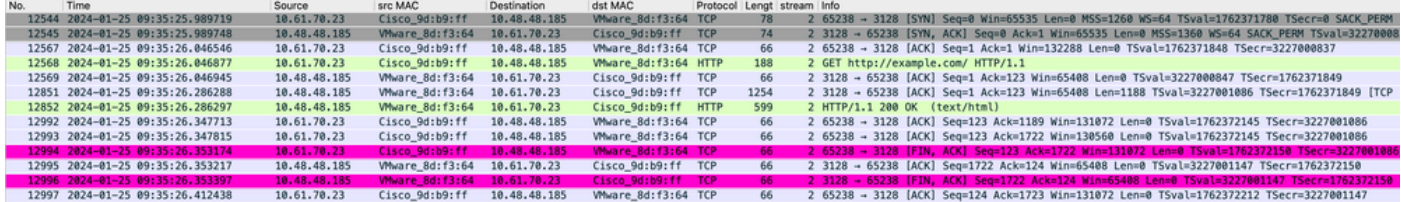

Image-Client naar SWA, HTTP expliciete modus

### SWA- en webserver

Het netwerkverkeer vindt plaats tussen het IP-adres van de proxy en het IP-adres van de webserver.

Het verkeer van SWA is bestemd voor TCP-poort 80 en afkomstig van een willekeurige poort (niet de Proxy-poort)

- TCP-handdruk.
- HTTP Get from Proxy (bestemming IP = webserver, bestemming poort =  $80$ )
- HTTP-respons van webserver ( bron-IP = proxyserver )
- Gegevensoverdracht
- TCP-verbindingsbeëindiging (4-voudige handdruk)

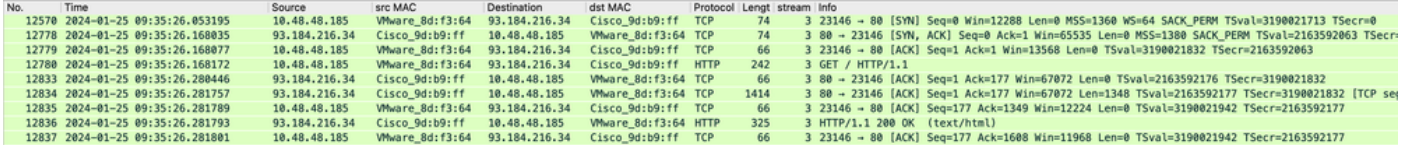

Afbeelding - HTTP-SWA naar webserver-Expliciet-geen cache

#### Hier is een voorbeeld van HTTP Get from Client

> Frame 12568: 188 bytes on wire (1504 bits), 188 bytes captured (1504 bits) > Ethernet II, Src: Cisco\_9d:b9:ff (4c:71:0d:9d:b9:ff), Dst: VMware\_8d:f3:64 (00:50:56:8d:f3:64) > Internet Protocol Version 4, Src: 10.61.70.23, Dst: 10.48.48.185 > Transmission Control Protocol, Src Port: 65238, Dst Port: 3128, Seq: 1, Ack: 1, Len: 122 V Hypertext Transfer Protocol GET http://example.com/ HTTP/1.1\r\n > [Expert Info (Chat/Sequence): GET http://example.com/ HTTP/1.1\r\n] Request Method: GET Request URI: http://example.com/ Request Version: HTTP/1.1 Host: example.com\r\n User-Agent: curl/8.4.0\r\n Accept: \*/\*\r\n Proxy-Connection: Keep-Alive\r\n  $\ln$ [Full request URI: http://example.com/] [HTTP request 1/1] [Response in frame: 12852]

Afbeelding - client naar SWA HTTP GET - Expliciet

Dit vertegenwoordigt de gehele verkeersstroom van de client naar de SWA, vervolgens naar de webserver en uiteindelijk terug naar de client.

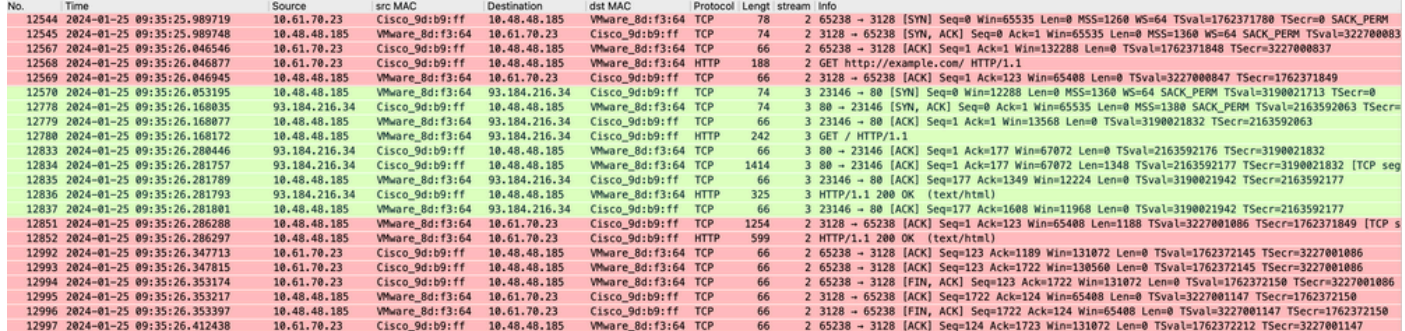

Afbeelding - Al het verkeer HTTP Expliciet-geen cache

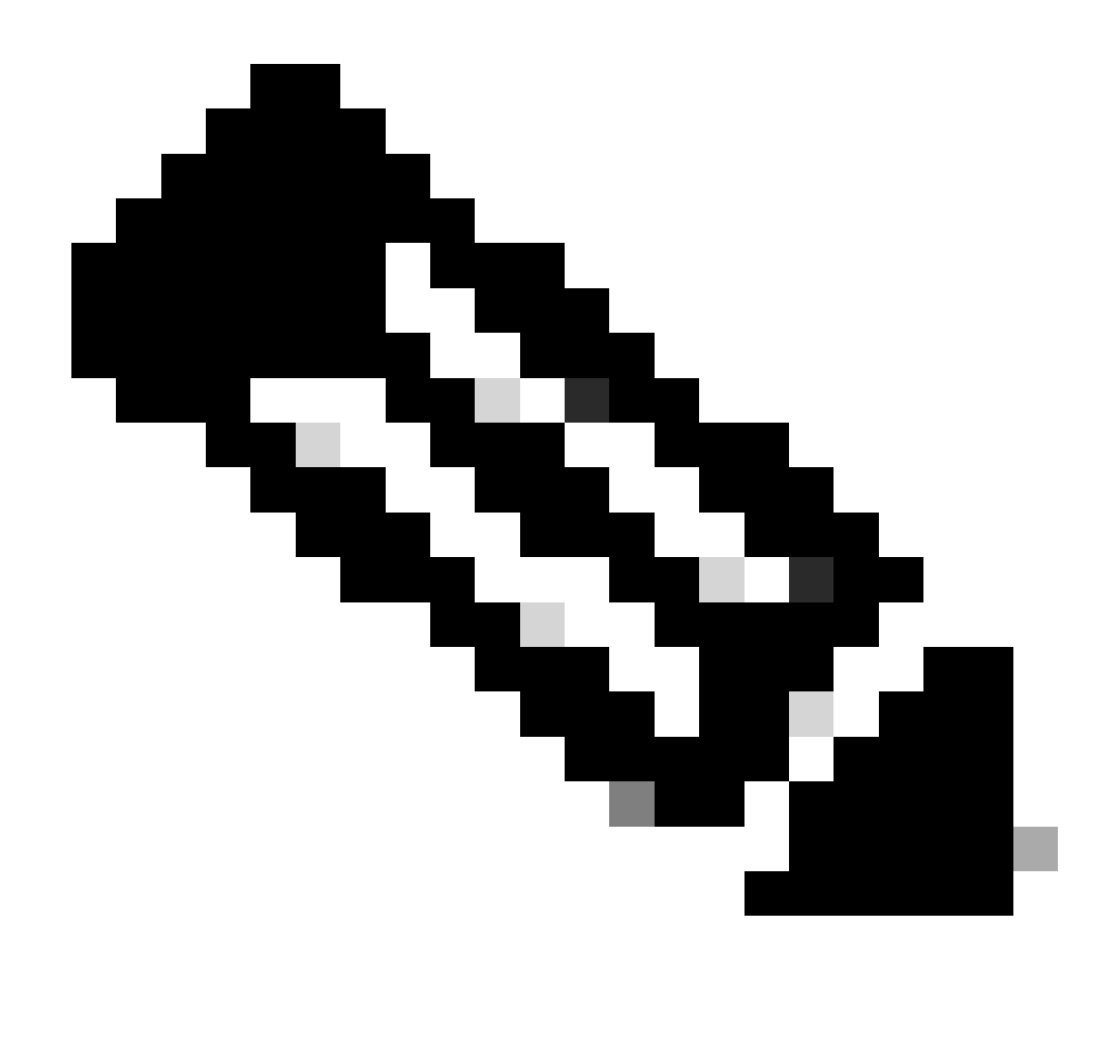

Opmerking: elke verkeersstroom wordt door een andere kleur onderscheiden; de stroom van de client naar de SWA is één kleur, en de stroom van de SWA naar de webserver is een andere.

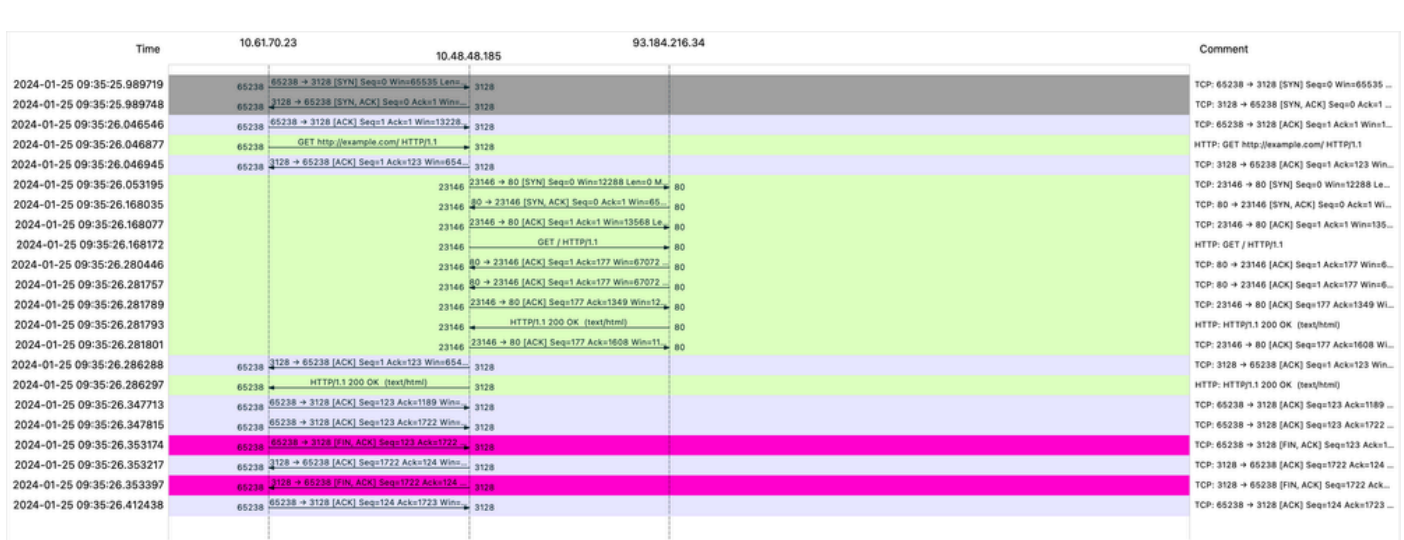

Afbeelding - Traffic Flow HTTP expliciet - geen cache

Hier is een voorbeeld van Access logs:

1706172876.686 224 10.61.70.23 TCP\_MISS/200 1721 GET http://www.example.com/ - DIRECT/www.example.com t

### Verkeer met gecachede gegevens

Dit vertegenwoordigt de volledige stroom van verkeer van de cliënt naar de SWA, wanneer de gegevens in SWA Cache zijn.

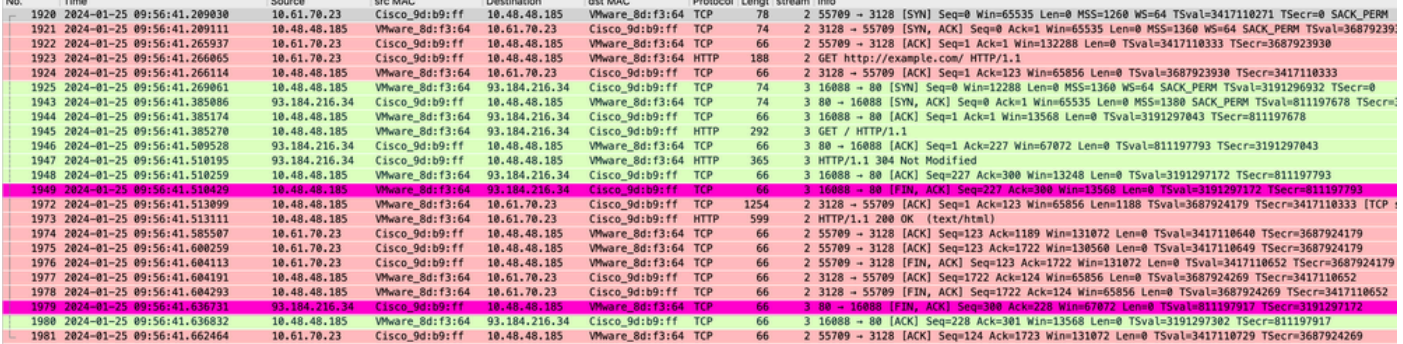

Afbeelding - HTTP expliciete gecachede gegevens

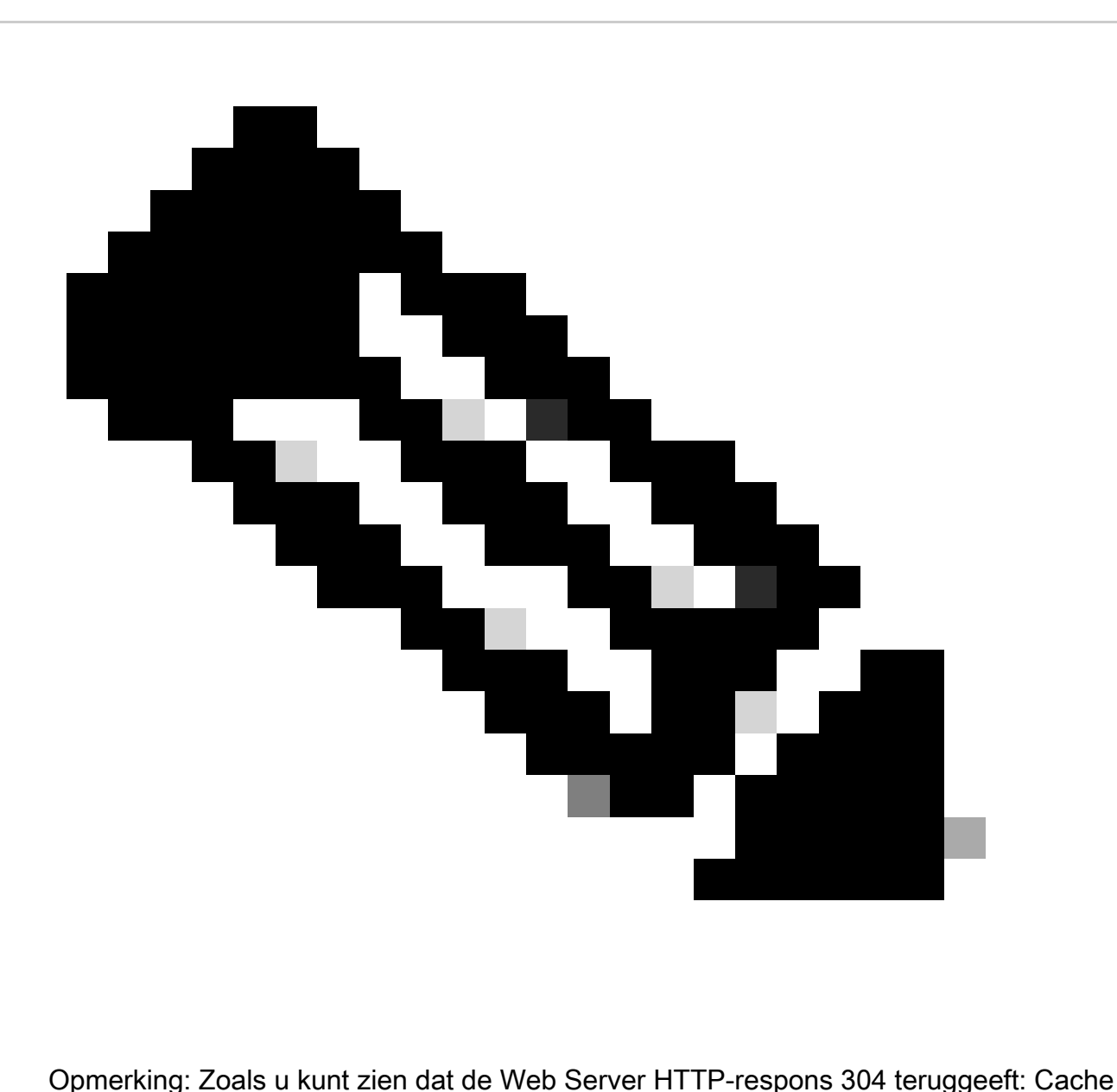

niet gewijzigd. (in dit voorbeeld, pakketnummer 1947)

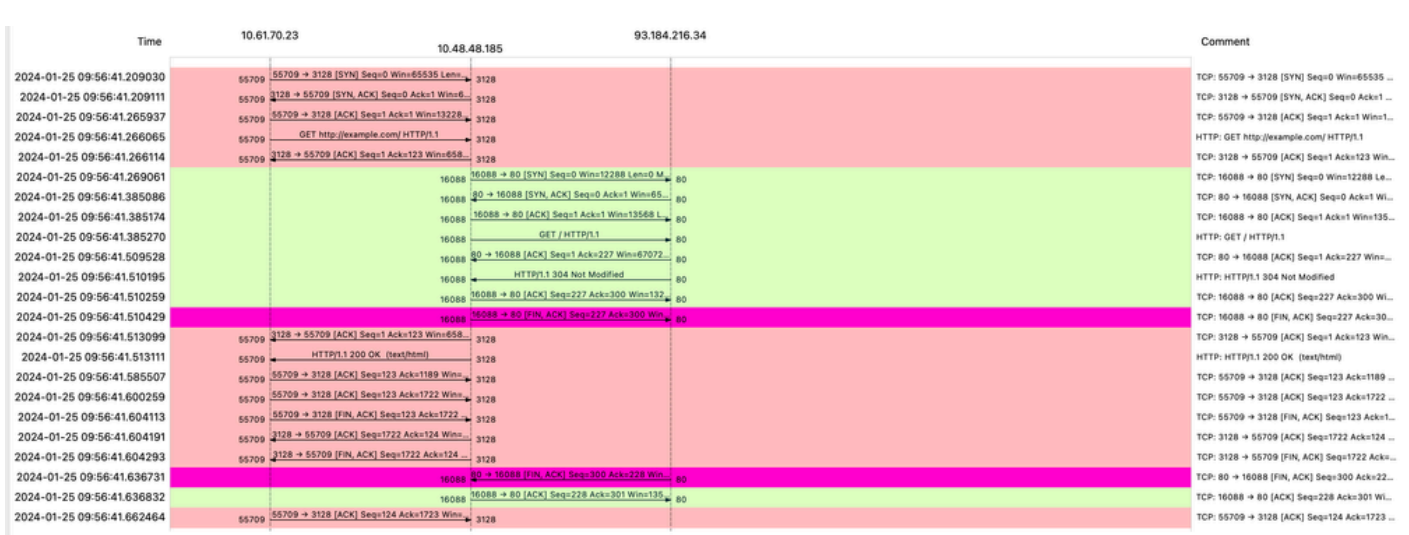

Afbeelding - Flow HTTP Expliciet met cache

Hier is een voorbeeld van HTTP Response 304

> Frame 1947: 365 bytes on wire (2920 bits), 365 bytes captured (2920 bits) > Ethernet II, Src: Cisco\_9d:b9:ff (4c:71:0d:9d:b9:ff), Dst: VMware\_8d:f3:64 (00:50:56:8d:f3:64) > Internet Protocol Version 4, Src: 93.184.216.34, Dst: 10.48.48.185 > Transmission Control Protocol, Src Port: 80, Dst Port: 16088, Seq: 1, Ack: 227, Len: 299 V Hypertext Transfer Protocol  $\vee$  HTTP/1.1 304 Not Modified\r\n  $\vee$  [Expert Info (Chat/Sequence): HTTP/1.1 304 Not Modified\r\n] [HTTP/1.1 304 Not Modified\r\n] [Severity level: Chat] [Group: Sequence] Response Version: HTTP/1.1 Status Code: 304 [Status Code Description: Not Modified] Response Phrase: Not Modified Accept-Ranges: bytes\r\n Age: 519756\r\n Cache-Control: max-age=604800\r\n Date: Thu, 25 Jan 2024 08:57:08 GMT\r\n Etag: "3147526947"\r\n Expires: Thu, 01 Feb 2024 08:57:08 GMT\r\n Last-Modified: Thu, 17 Oct 2019 07:18:26 GMT\r\n Server: ECS (dce/2694)\r\n Vary: Accept-Encoding\r\n X-Cache: HIT\r\n  $\ln$ [HTTP response 1/1] [Time since request: 0.124925000 seconds] [Request in frame: 1945] [Request URI: http://example.com/]

Afbeelding - HTTP expliciete 304-respons

Hier is een voorbeeld van Access logs:

1706173001.489 235 10.61.70.23 TCP\_REFRESH\_HIT/200 1721 GET http://www.example.com/ - DIRECT/www.exampl

### HTTP-verkeer in expliciete implementatie zonder verificatie

Klant en SWA

Netwerkverkeer verloopt tussen het IP-adres van de client en het IP-adres van de SWAproxyinterface (meestal is het P1-interface, maar het kan P2 of Management-interface zijn, afhankelijk van Proxy-configuratie).

Het verkeer van client is bestemd voor TCP poort 80 of 3128 naar de SWA (standaard SWA proxy poorten zijn TCP 80 en 3128, in dit voorbeeld gebruiken we poort 3128)

• TCP-handdruk.

- HTTP CONNECT vanaf client (bestemming IP = SWA, bestemming poort = 3128)
- HTTP-respons via proxy ( bron-IP = SWA )
- Client Hello met SNI van de URL (bron-IP = client)
- Server Hallo (bron IP = SWA)
- Toetsuitwisseling voor servers ( bron IP = SWA)
- Toetsuitwisseling voor client (bron-IP = client)
- Gegevensoverdracht
- TCP-verbindingsbeëindiging (4-voudige handdruk)

| No. | Time                                             | Source       | src MAC         | Destination  | dst MAC                     | Protocol |     | Lengt stream Info |                     |                                                                                                |
|-----|--------------------------------------------------|--------------|-----------------|--------------|-----------------------------|----------|-----|-------------------|---------------------|------------------------------------------------------------------------------------------------|
|     | 18 2024-01-25 12:31:37. (318168644. 10.61.70.23  |              | Cisco 9d:b9:ff  | 10.48.48.165 | Whware 8d:9a:f4 TCP         |          | 78  |                   |                     | 12 61484 - 3128 [SYN] Seq=0 Win=65535 Len=0 MSS=1260 WS=64 TSval=1676451324 TSecr=0 SACK_PERM  |
|     | 19 2024-01-25 12:31:37. (330015315 10.48.48.165  |              | Whware 8d:9a:f4 | 10.61.70.23  | Cisco 9d:b9:ff TCP          |          | 74  |                   |                     | 12 3128 - 61484 [SYN, ACK] Seg=0 Ack=1 Win=65535 Len=0 MSS=1460 WS=64 SACK PERM TSval=44149543 |
|     | 20 2024-01-25 12:31:37. (370297760. 10.61.70.23  |              | Cisco 9d:b9:ff  | 10.48.48.165 | Whware 8d:9a:f4 TCP         |          | 66  |                   |                     | 12 61484 - 3128 [ACK] Seg=1 Ack=1 Win=132288 Len=0 TSval=1676451392 TSecr=441495437            |
|     | 21 2024-01-25 12:31:37.383167                    | 10.61.70.23  | Cisco 9d:b9:ff  | 10.48.48.165 | Whware_8d:9a:f4 HTTP        |          | 277 |                   |                     | 12 CONNECT example.com:443 HTTP/1.1                                                            |
|     | 22 2024-01-25 12:31:37. (324946619 10.48.48.165  |              | Whware 8d:9a:f4 | 10.61.70.23  | Cisco 9d:b9:ff TCP          |          | 66  |                   |                     | 12 3128 - 61484 [ACK] Seq=1 Ack=212 Win=65344 Len=0 TSval=441495507 TSecr=1676451392           |
|     | 26 2024-01-25 12:31:38.731815                    | 10,48,48,165 | Whware 8d:9a:f4 | 10.61.70.23  | Cisco 9d:b9:ff HTTP         |          | 105 |                   |                     | 12 HTTP/1.1 200 Connection established                                                         |
|     | 27 2024-01-25 12:31:38. (308877561 10.61.70.23   |              | Cisco_9d:b9:ff  | 10.48.48.165 | Whware_8d:9a:f4 TCP         |          | 66  |                   |                     | 12 61484 - 3128 [ACK] Seg=212 Ack=40 Win=132224 Len=0 TSval=1676451630 TSecr=441495677         |
|     | 28 2024-01-25 12:31:38. (322347166. 10.61.70.23  |              | Cisco 9d:b9:ff  | 10.48.48.165 | Whware 8d:9a:f4 TLSv1.2 715 |          |     |                   |                     | 12 Client Hello (SNI=example.com)                                                              |
|     | 29 2024-01-25 12:31:38. (182072475 10.48.48.165  |              | Whware 8d:9a:f4 | 10.61.70.23  | Cisco 9d:b9:ff TCP          |          | 66  |                   |                     | 12 3128 - 61484 [ACK] Seg=40 Ack=861 Win=64704 Len=0 TSval=441495747 TSecr=1676451630          |
|     | 49 2024-01-25 12:31:38. (282097660 10.48.48.165  |              | Whware 8d:9a:f4 | 10.61.70.23  | Cisco 9d:b9:ff TLSv1.2 1254 |          |     |                   | 12 Server Hello     |                                                                                                |
|     | 50 2024-01-25 12:31:38. (153429867 10.48.48.165  |              | Whware 8d:9a:f4 | 10.61.70.23  | Cisco 9d:b9:ff TLSv1.2 1254 |          |     |                   | 12 Certificate      |                                                                                                |
|     | 51 2024-01-25 12:31:38.965425                    | 10.48.48.165 | Whware 8d:9a:f4 | 10.61.70.23  | Cisco 9d:b9:ff TLSv1.2 190  |          |     |                   |                     | 12 Server Key Exchange, Server Hello Done                                                      |
|     | 54 2024-01-25 12:31:38.824826                    | 10.61.70.23  | Cisco_9d:b9:ff  | 10.48.48.165 | Whware 8d:9a:f4 TCP         |          | 66  |                   |                     | 12 61484 - 3128 [ACK] Seq=861 Ack=1228 Win=131008 Len=0 TSval=1676452189 TSecr=441496237       |
|     | 55 2024-01-25 12:31:38. (344661913. 10.61.70.23  |              | Cisco 9d:b9:ff  | 10.48.48.165 | Whware_8d:9a:f4 TCP         |          | 66  |                   |                     | 12 61484 - 3128 [ACK] Seg=861 Ack=2540 Win=129728 Len=0 TSval=1676452189 TSecr=441496237       |
|     | 56 2024-01-25 12:31:38. (173832950. 10.61.70.23  |              | Cisco 9d:b9:ff  | 10.48.48.165 | Whware 8d:9a:f4 TLSv1.2 159 |          |     |                   |                     | 12 Client Key Exchange, Change Cipher Spec, Encrypted Handshake Message                        |
|     | 57 2024-01-25 12:31:38. (422856787 10.48.48.165  |              | Whware 8d:9a:f4 | 10.61.70.23  | Cisco 9d:b9:ff TCP          |          | 66  |                   |                     | 12 3128 - 61484 [ACK] Seg=2540 Ack=954 Win=64640 Len=0 TSval=441496317 TSecr=1676452193        |
|     | 58 2024-01-25 12:31:38. (244514147 10.48.48.165  |              | Whware_8d:9a:f4 | 10.61.70.23  | Cisco_9d:b9:ff TLSv1.2 117  |          |     |                   |                     | 12 Change Cipher Spec, Encrypted Handshake Message                                             |
|     | 59 2024-01-25 12:31:38. (328702336. 10.61.70.23  |              | Cisco 9d:b9:ff  | 10.48.48.165 | Whware 8d:9a:f4 TCP         |          | 66  |                   |                     | 12 61484 - 3128 [ACK] Seg=954 Ack=2591 Win=131008 Len=0 TSval=1676452265 TSecr=441496317       |
|     | 60 2024-01-25 12:31:38. (151248214. 10.61.70.23  |              | Cisco 9d:b9:ff  | 10,48,48,165 | Whware 8d:9a:f4 TLSv1.2 562 |          |     |                   | 12 Application Data |                                                                                                |
|     | 61 2024-01-25 12:31:38. (257435452. 10.48.48.165 |              | Whware 8d:9a:f4 | 10.61.70.23  | Cisco 9d:b9:ff TCP          |          | 66  |                   |                     | 12 3128 - 61484 [ACK] Seg=2591 Ack=1450 Win=64192 Len=0 TSval=441496387 TSecr=1676452265       |
|     | 82 2024-01-25 12:31:39. (165086323 10.48.48.165  |              | Whware 8d:9a:f4 | 10.61.70.23  | Cisco_9d:b9:ff TLSv1.2 112  |          |     |                   | 12 Application Data |                                                                                                |
|     | 83 2024-01-25 12:31:39.342008                    | 10.61.70.23  | Cisco 9d:b9:ff  | 10.48.48.165 | Whware 8d:9a:f4 TCP         |          | 66  |                   |                     | 12 61484 - 3128 [ACK] Seg=1450 Ack=2637 Win=131008 Len=0 TSval=1676452764 TSecr=441496807      |
|     | 84 2024-01-25 12:31:39. (200484740 10.48.48.165  |              | Whware 8d:9a:f4 | 10.61.70.23  | Cisco 9d:b9:ff TLSv1.2 1209 |          |     |                   |                     | 12 Application Data, Application Data                                                          |
|     | 85 2024-01-25 12:31:39. (128618294 10.61.70.23   |              | Cisco 9d:b9:ff  | 10.48.48.165 | Whware 8d:9a:f4 TCP         |          | 66  |                   |                     | 12 61484 - 3128 [ACK] Seg=1450 Ack=3780 Win=129920 Len=0 TSval=1676452838 TSecr=441496887      |
|     | 86 2024-01-25 12:31:39.092047                    | 10.61.70.23  | Cisco 9d:b9:ff  | 10.48.48.165 | Whware 8d:9a:f4 TLSv1.2 497 |          |     |                   | 12 Application Data |                                                                                                |
|     | 87 2024-01-25 12:31:39. (277889790. 10.48.48.165 |              | Whware 8d:9a:f4 | 10.61.70.23  | Cisco 9d:b9:ff TCP          |          | 66  |                   |                     | 12 3128 - 61484 [ACK] Seg=3780 Ack=1881 Win=63808 Len=0 TSval=441496997 TSecr=1676452884       |
|     | 94 2024-01-25 12:31:39. (126123713 10.48.48.165  |              | Whware 8d:9a:f4 | 10.61.70.23  | Cisco_9d:b9:ff TLSv1.2 119  |          |     |                   | 12 Application Data |                                                                                                |
|     | 95 2024-01-25 12:31:39.680580                    | 10.61.70.23  | Cisco 9d:b9:ff  | 10.48.48.165 | Whware 8d:9a:f4 TCP         |          | 66  |                   |                     | 12 61484 - 3128 [ACK] Seg=1881 Ack=3833 Win=131008 Len=0 TSval=1676453324 TSecr=441497377      |
|     | 96 2024-01-25 12:31:39. (288575172 10.48.48.165  |              | Whvare_8d:9a:f4 | 10.61.70.23  | Cisco_9d:b9:ff TLSv1.2 1192 |          |     |                   |                     | 12 Application Data, Application Data                                                          |
|     | 97 2024-01-25 12:31:39. (295531248. 10.61.70.23  |              | Cisco 9d:b9:ff  | 10.48.48.165 | Whware 8d:9a:f4 TCP         |          | 66  |                   |                     | 12 61484 - 3128 [ACK] Seg=1881 Ack=4959 Win=129920 Len=0 TSval=1676453397 TSecr=441497447      |
|     | 150 2024-01-25 12:31:49. (143134836 10.61.70.23  |              | Cisco 9d:b9:ff  | 10.48.48.165 | Whware 8d:9a:f4 TCP         |          | 60  |                   |                     | 12 [TCP Keep-Alive] 61484 - 3128 [ACK] Seg=1880 Ack=4959 Win=131072 Len=0                      |
|     |                                                  |              |                 |              |                             |          |     |                   |                     |                                                                                                |

Afbeelding - HTTPS-client naar SWA-Expliciet - geen cache

Hier vindt u details van client Hello van client naar SWA, zoals u kunt zien in de Server Name Indication (SNI) de URL van de webserver kan worden gezien die in dit voorbeeld [www.example.com](http://www.example.com) is en client geadverteerd 17 Cyper Suites:

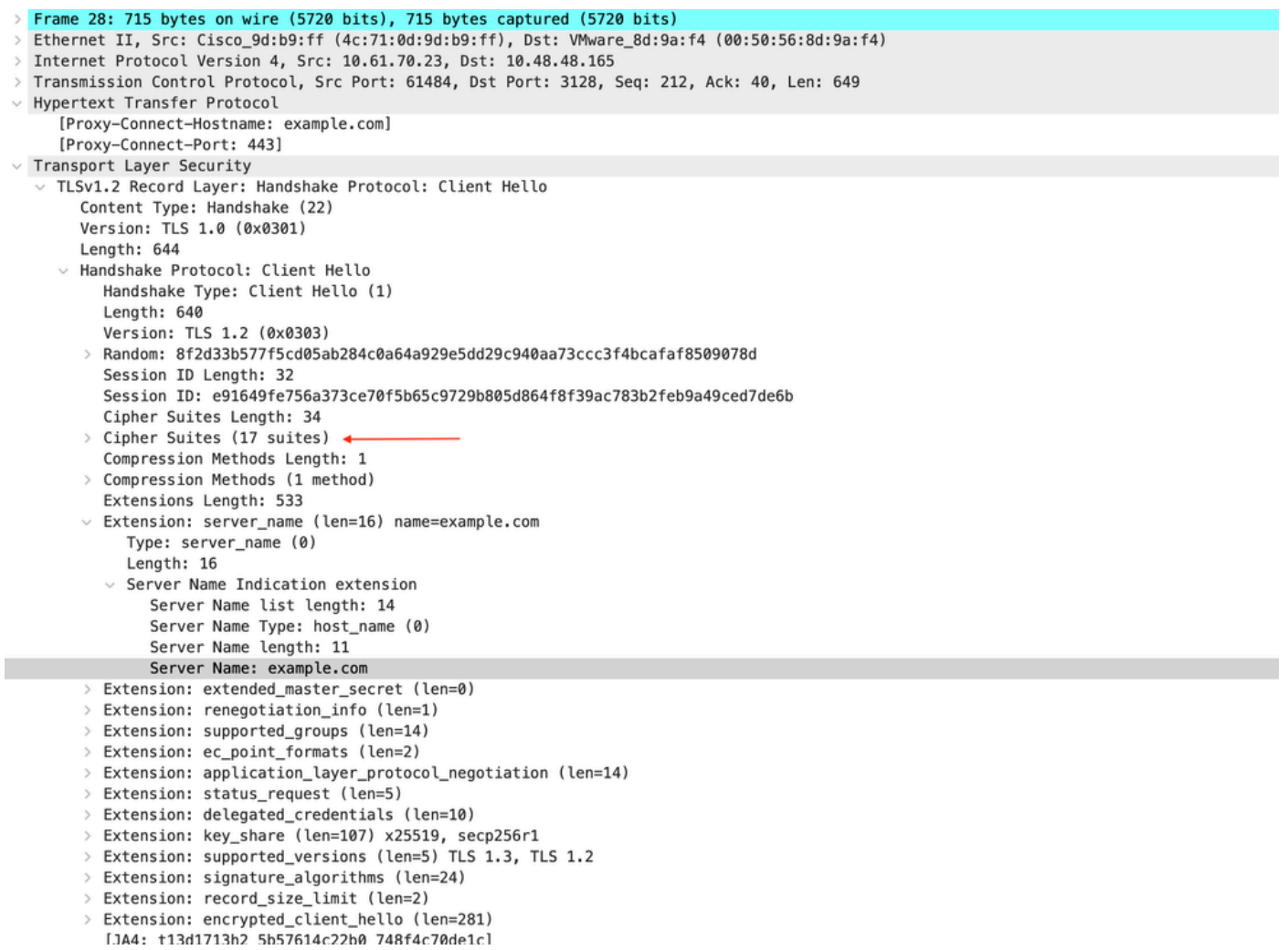

Afbeelding - HTTPS-clienthello - Expliciet - client naar SWA

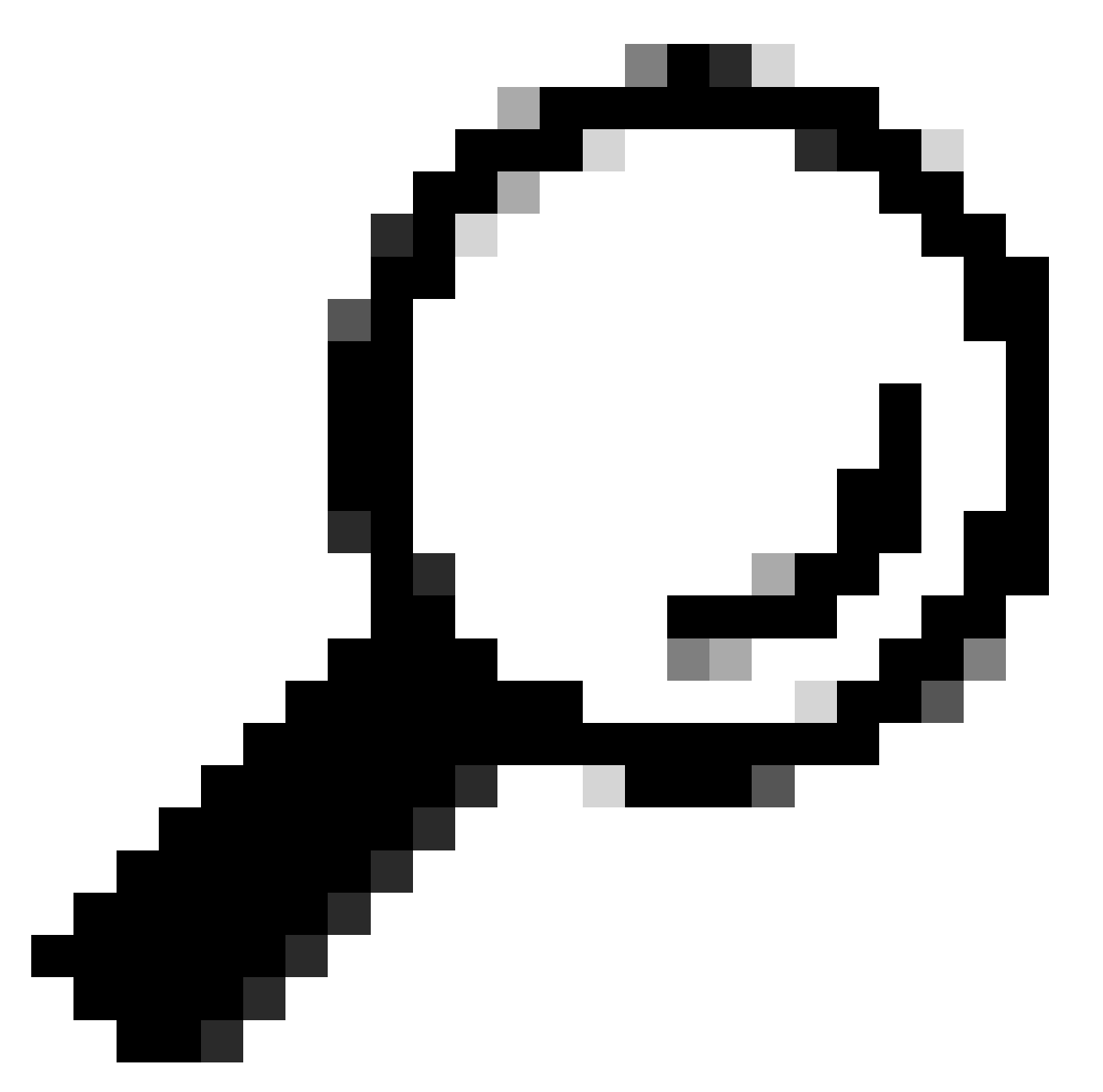

Tip: U kunt dit filter gebruiken in Wireshark om te zoeken naar URL/SNI : tls.handshake.extensions\_server\_name == "www.example.com"

Hier is een voorbeeld van een certificaat dat SWA naar de klant heeft gestuurd

| Frame 50: 1254 bytes on wire (10032 bits), 1254 bytes captured (10032 bits)                                                                                                    |
|----------------------------------------------------------------------------------------------------|
| Ethernet II, Src: VMware_8d:9a:f4 (00:50:56:8d:9a:f4), Dst: Cisco_9d:b9:ff (4c:71:0d:9d:b9:ff)                                                                                   |
| > Internet Protocol Version 4, Src: 10.48.48.165, Dst: 10.61.70.23                                                                                                    |
| Transmission Control Protocol, Src Port: 3128, Dst Port: 61484, Seq: 1228, Ack: 861, Len: 1188 [                                                                                 |
| [2 Reassembled TCP Segments (2105 bytes): #49(1107), #50(998)]                                                                                                    |
| V Hypertext Transfer Protocol                                                                                                    |
| [Proxy-Connect-Hostname: example.com]                                                                                                    |
| [Proxy-Connect-Port: 443]                                                                                                    |
| v Transport Layer Security                                                                                                    |
| ▽ TLSv1.2 Record Layer: Handshake Protocol: Certificate                                                                                                    |
| Content Type: Handshake (22)                                                                                                    |
| Version: TLS 1.2 (0x0303)                                                                                                    |
| Length: 2100                                                                                                    |
| v Handshake Protocol: Certificate                                                                                                    |
| Handshake Type: Certificate (11)                                                                                                    |
| Length: 2096                                                                                                    |
| Certificates Length: 2093                                                                                                    |
| $\vee$ Certificates (2093 bytes)                                                                                                    |
| Certificate Length: 1105                                                                                                    |
| ↓ Certificate [truncated]: 3082044d30820335a00302010202140279103122f2aad73d32683b716d2a7d4ead7d47300d06092a864886f70d01010b05003047310b3009060355040613025553310e300c060355040a1 |
| $\vee$ signedCertificate                                                                                                    |
| version: v3(2)                                                                                                    |
| serialNumber: 0x0279103122f2aad73d32683b716d2a7d4ead7d47                                                                                                    |
| > signature (sha256WithRSAEncryption)                                                                                                    |
| $\vee$ issuer: rdnSequence (0)                                                                                                    |
| v rdnSequence: 4 items (id-at-commonName=CISCO LAB Explicit, id-at-organizationalUnitName=IT, id-at-organizationName=Cisco, id-at-countryName=US)                                |
| ∨ RDNSequence item: 1 item (id-at-countryName=US)                                                                                                    |
| $\vee$ RelativeDistinguishedName item (id-at-countryName=US)                                                                                                    |
| Object Id: 2.5.4.6 (id-at-countryName)                                                                                                    |
| CountryName: US                                                                                                    |
| $\vee$ RDNSequence item: 1 item (id-at-organizationName=Cisco)                                                                                                    |
| $\vee$ RelativeDistinguishedName item (id-at-organizationName=Cisco)                                                                                                    |
| Object Id: 2.5.4.10 (id-at-organizationName)                                                                                                    |
| $\vee$ DirectoryString: printableString (1)                                                                                                    |
| printableString: Cisco                                                                                                    |
| $\vee$ RDNSequence item: 1 item (id-at-organizationalUnitName=IT)                                                                                                    |
| $\vee$ RelativeDistinguishedName item (id-at-organizationalUnitName=IT)                                                                                                    |
| Object Id: 2.5.4.11 (id-at-organizationalUnitName)                                                                                                    |
| $\vee$ DirectoryString: printableString (1)                                                                                                    |
| printableString: IT                                                                                                    |
| > RDNSequence item: 1 item (id-at-commonName=CISCO LAB Explicit)                                                                                                    |
| $\vee$ RelativeDistinguishedName item (id-at-commonName=CISCO LAB Explicit) $\blacktriangleleft$                                                                                 |
| Object Id: 2.5.4.3 (id-at-commonName)                                                                                                    |
| $\vee$ DirectoryString: printableString (1)                                                                                                    |
|                                                                                                    |
| printableString: CISCO LAB Explicit<br>1.1433333333333333                                                                                                    |

Afbeelding - HTTPS-certificaat - Expliciet - SWA naar client

### SWA- en webserver

Het netwerkverkeer vindt plaats tussen het IP-adres van de proxy en het IP-adres van de webserver.

Het verkeer van SWA is bestemd voor TCP-poort 443 (niet de Proxy-poort)

- TCP-handdruk.
- Cliënt Hello (Bestemming IP = Webserver, Bestemmingshaven = 443)

- Server Hallo (bron-IP = webserver)
- Gegevensoverdracht
- TCP-verbindingsbeëindiging (4-voudige handdruk)

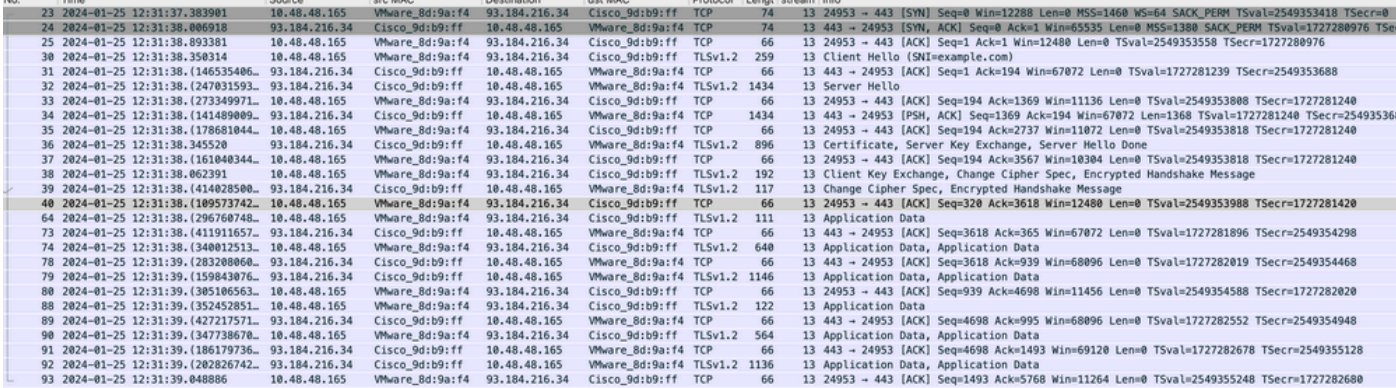

Afbeelding - HTTPS - Expliciet - SWA naar webserver

Hier zijn de details van client Hello van SWA naar web server, zoals je kan zien SWA geadverteerd 12 Cipher Suites:

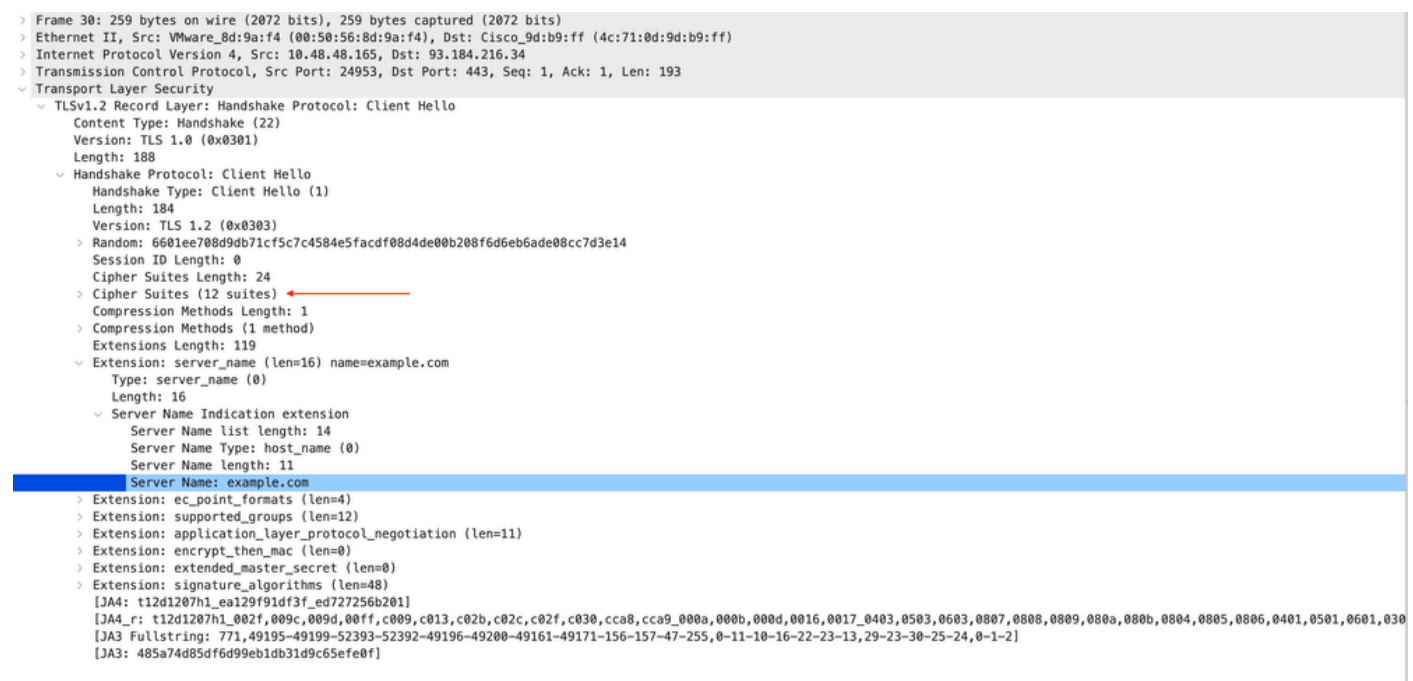

Afbeelding - HTTPS client Hallo - SWA naar webserver - Geen wijzigingen

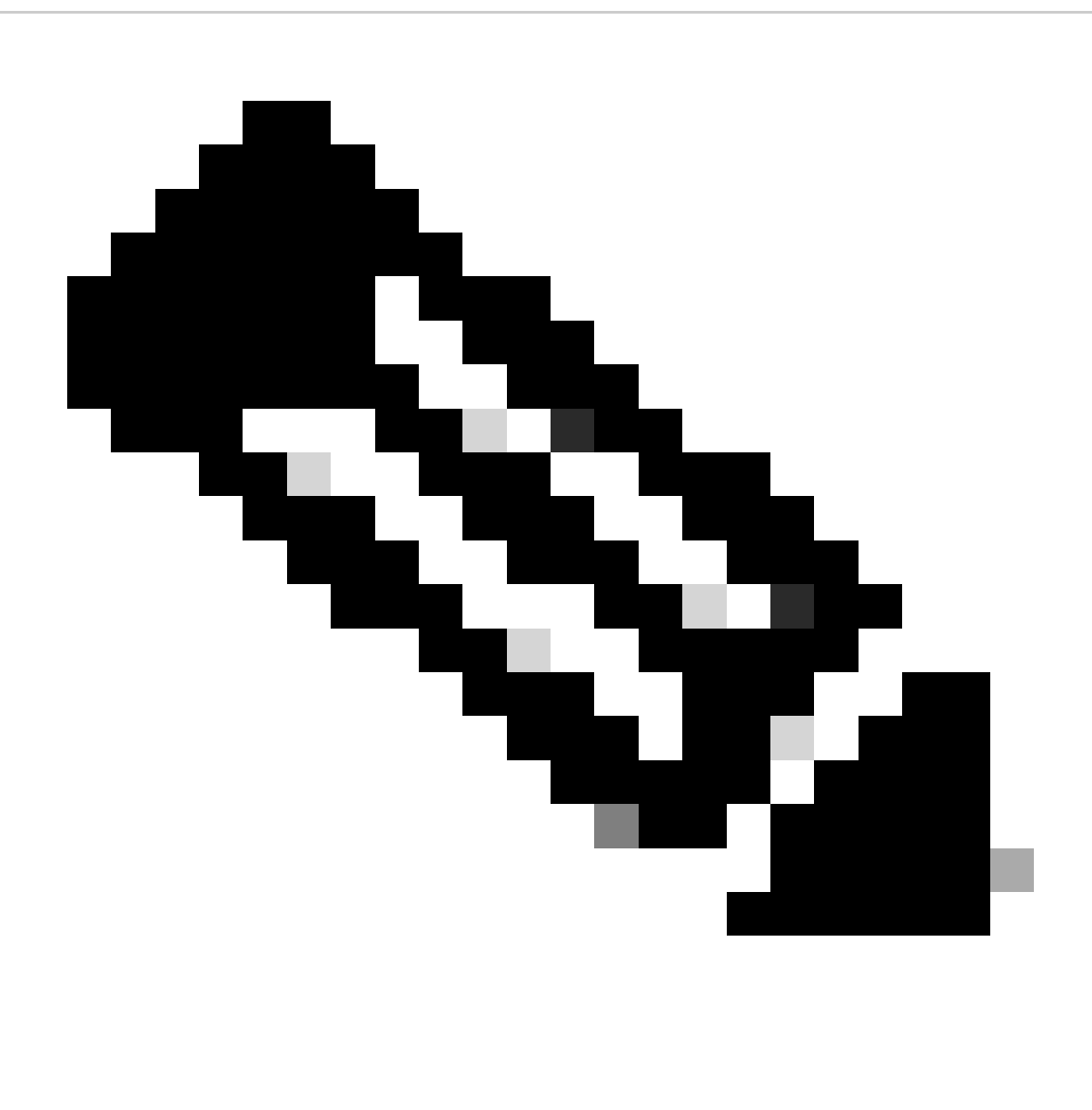

Opmerking: De Cipher Suites hier waargenomen verschillen van de Cipher Suites in de client Hello van client naar SWA, omdat de SWA, geconfigureerd om dit verkeer te decoderen, gebruik maakt van zijn eigen Ciphers.

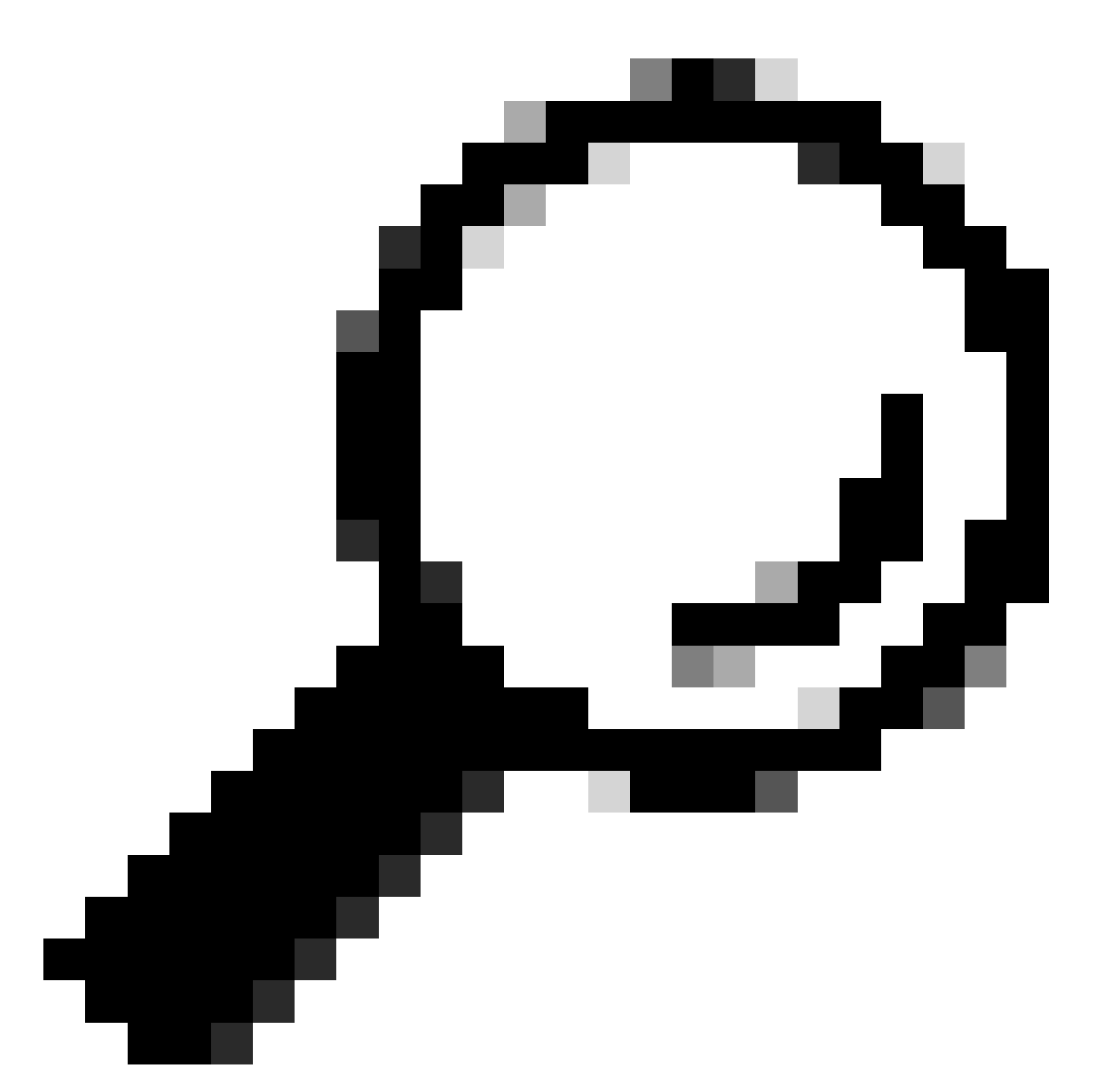

Tip: in de Server Key Exchange van SWA naar Web Server, wordt het Web Servercertificaat weergegeven. Als echter een upstream proxy configuratie vindt voor uw SWA, verschijnt het certificaat in plaats van het Web Server-certificaat.

Hier is een voorbeeld van HTTP CONNECT van client

```
Frame 21: 277 bytes on wire (2216 bits), 277 bytes captured (2216 bits)
\mathcal{P}Ethernet II, Src: Cisco_9d:b9:ff (4c:71:0d:9d:b9:ff), Dst: VMware_8d:9a:f4 (00:50:56:8d:9a:f4)
\mathcal{P}> Internet Protocol Version 4, Src: 10.61.70.23, Dst: 10.48.48.165
 Transmission Control Protocol, Src Port: 61484, Dst Port: 3128, Seq: 1, Ack: 1, Len: 211
 Hypertext Transfer Protocol
    CONNECT example.com: 443 HTTP/1.1\r\n
     V [Expert Info (Chat/Sequence): CONNECT example.com:443 HTTP/1.1\r\n]
          [CONNECT example.com:443 HTTP/1.1\r\n]
          [Severity level: Chat]
          [Group: Sequence]
       Request Method: CONNECT
       Request URI: example.com: 443
       Request Version: HTTP/1.1
    User-Agent: Mozilla/5.0 (Macintosh; Intel Mac OS X 10.15; rv:122.0) Gecko/20100101 Firefox/122.0\r\n
    Proxy-Connection: keep-alive\r\n
    Connection: keep-alive\r\n
    Host: example.com:443\r\n
    \lceil r \rceil[Full request URI: example.com: 443]
     [HTTP request 1/1]
     [Response in frame: 26]
```
Image- Client HTTP-verbinding

Dit vertegenwoordigt de gehele verkeersstroom van de client naar de SWA, vervolgens naar de webserver en uiteindelijk terug naar de client.

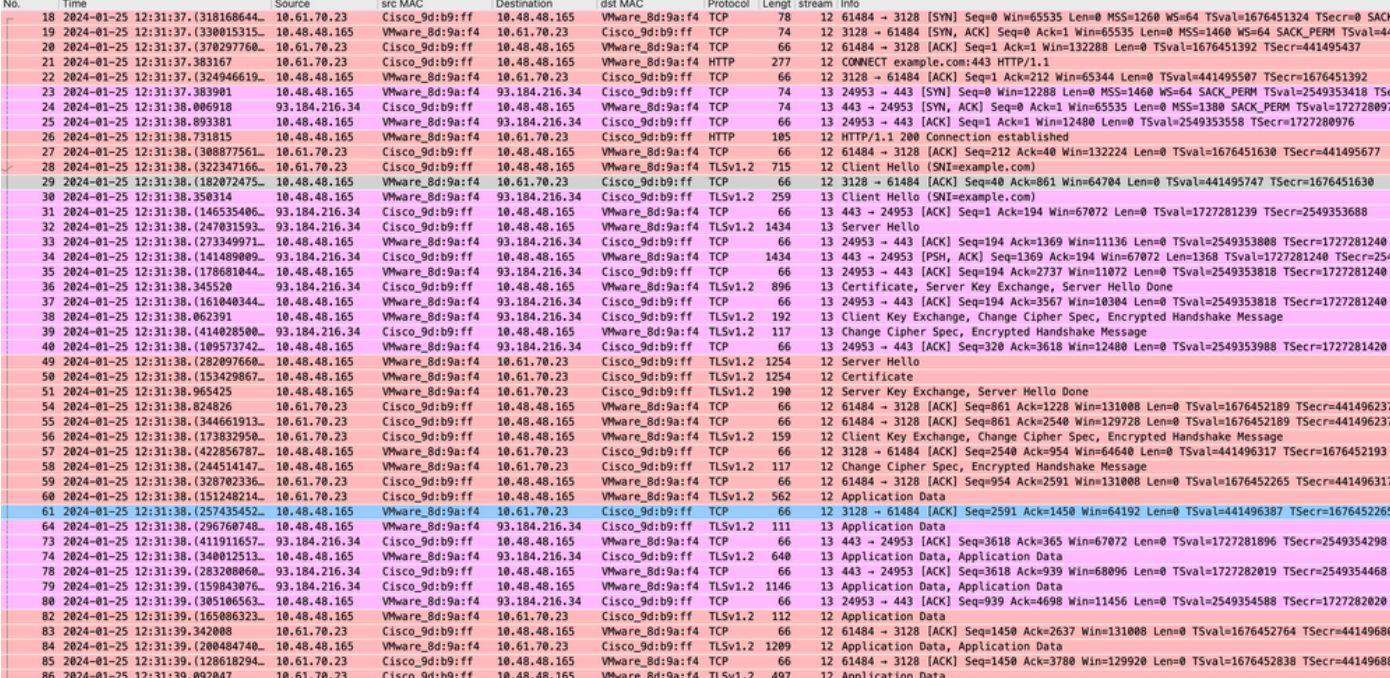

Afbeelding - Volledig HTTPS expliciet-Geen cache

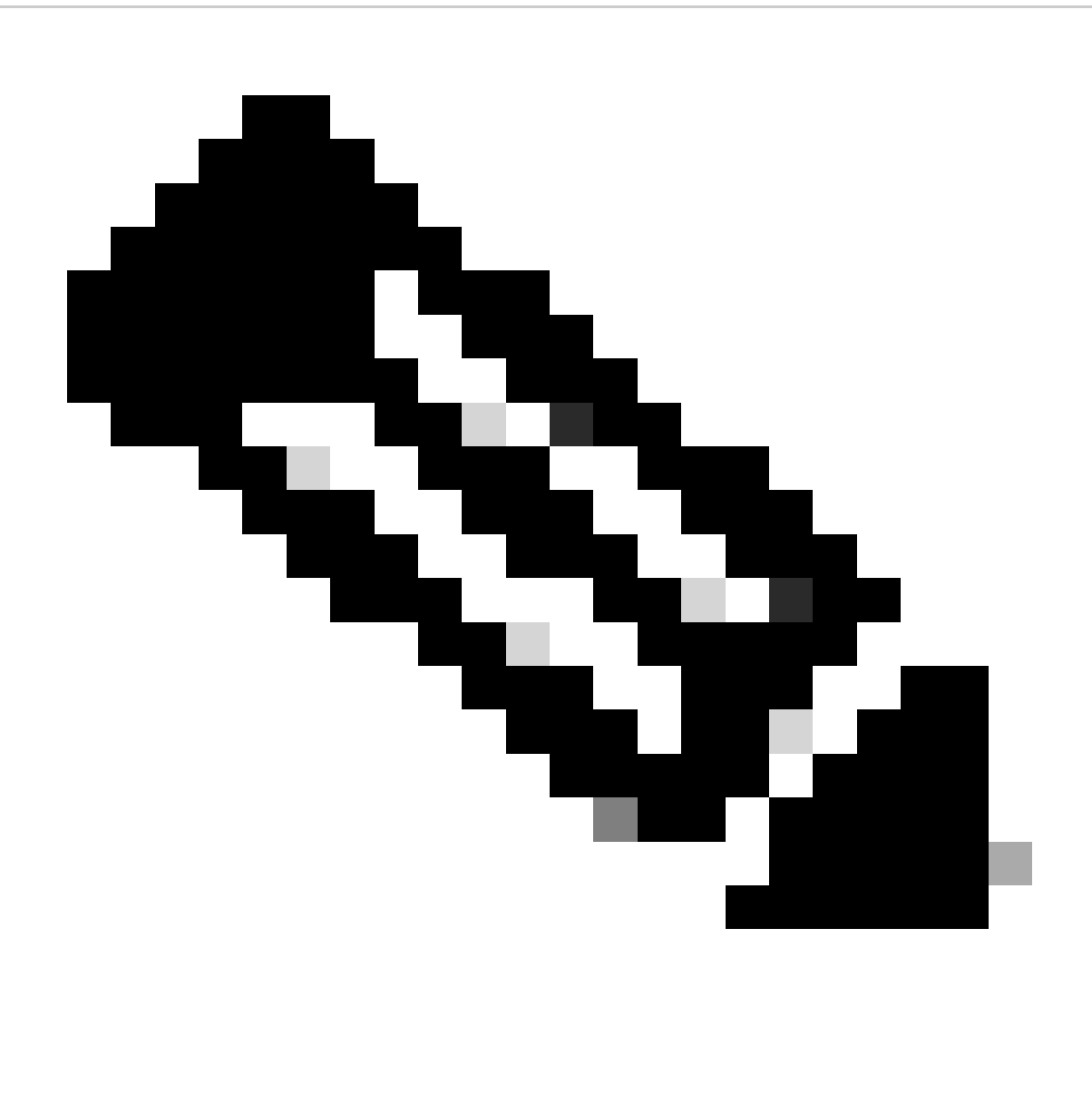

Opmerking: elke verkeersstroom wordt door een andere kleur onderscheiden; de stroom van de client naar de SWA is één kleur, en de stroom van de SWA naar de webserver is een andere.

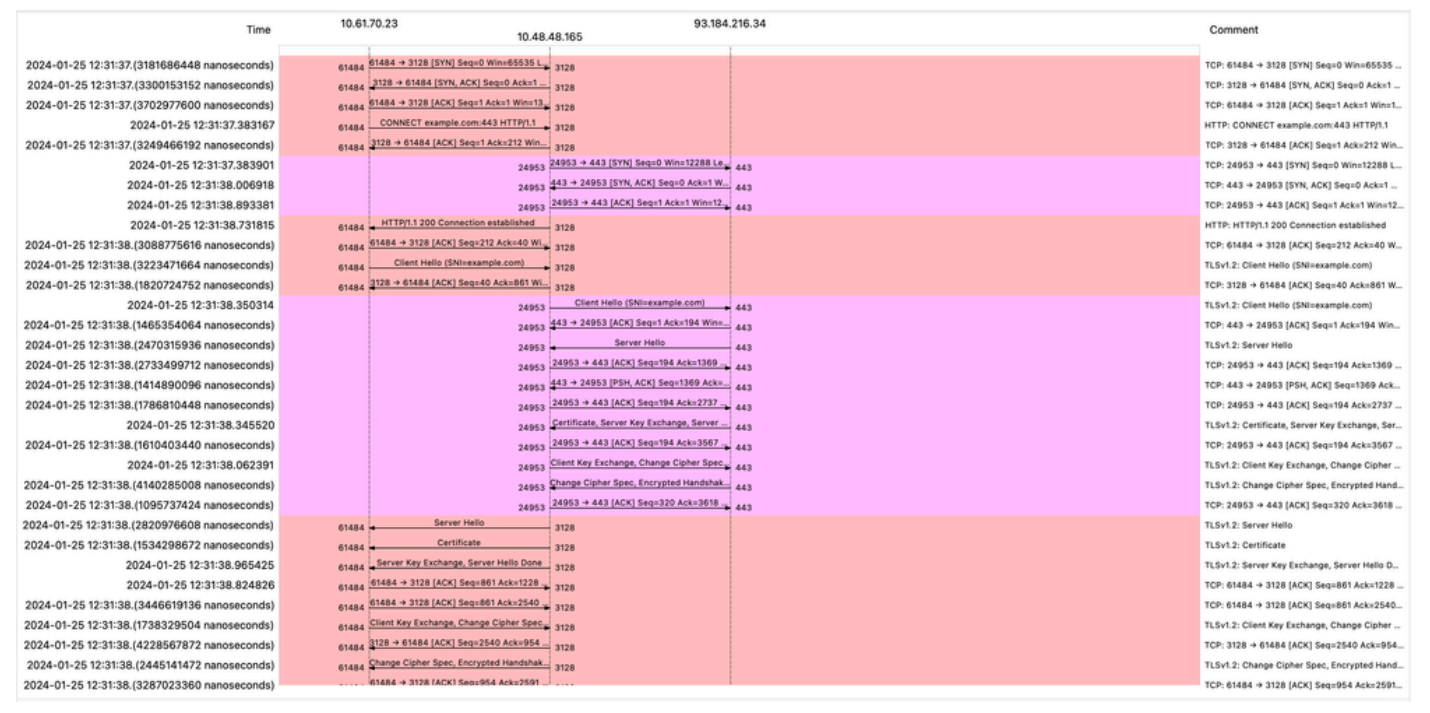

Afbeelding - HTTPS Flow - Expliciet - Geen cache

Hier is een voorbeeld van Access logs:

1706174571.215 582 10.61.70.23 TCP\_MISS\_SSL/200 39 CONNECT tunnel://www.example.com:443/ - DIRECT/www.e 1706174571.486 270 10.61.70.23 TCP\_MISS\_SSL/200 1106 GET https://www.example.com:443/ - DIRECT/www.exam

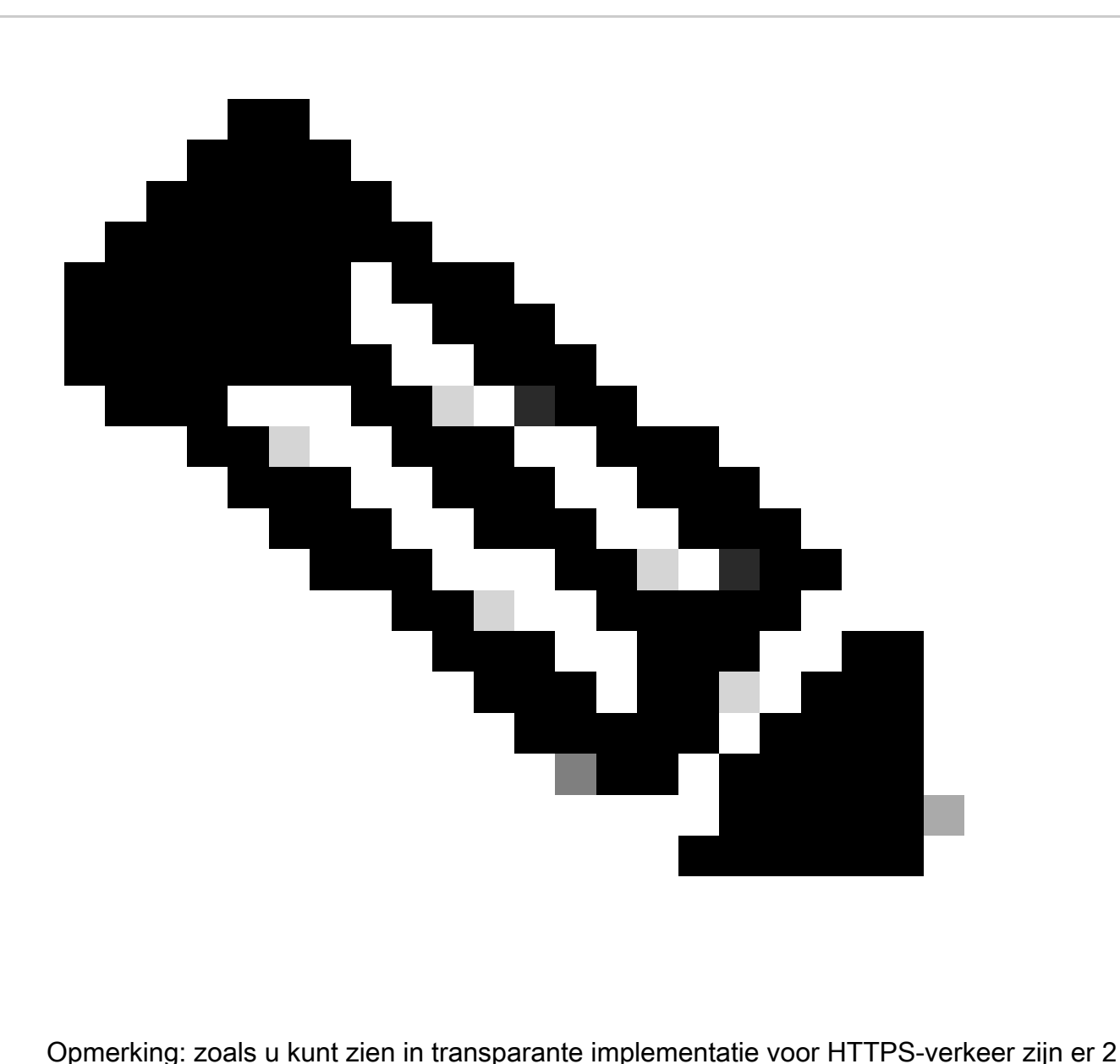

regels in Access logs, de eerste regel is wanneer het verkeer is versleuteld en u kunt CONNECT zien en de URL van de webserver begint met tunnel://. Als decryptie is ingeschakeld in SWA, bevat de tweede regel GET en begint de hele URL met HTTPS, wat betekent dat het verkeer is gedecrypteerd.

HTTPS-passthrough

Als u uw SWA hebt ingesteld om door het verkeer te gaan, is hier de algemene stroom:

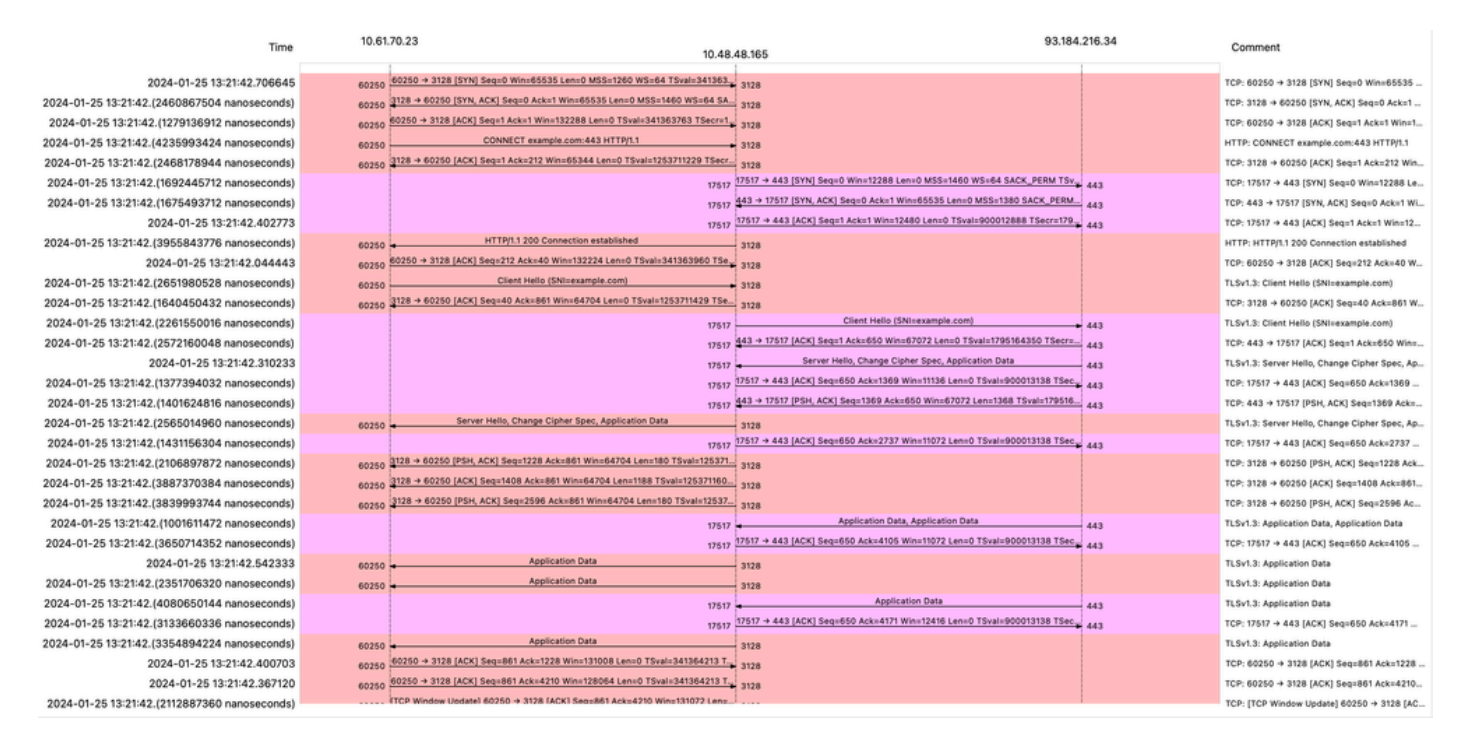

Afbeelding - HTTPS-doorgifte - Expliciet - Flow

#### Hier is de steekproef van Klant Hello van SWA aan de server van het Web:

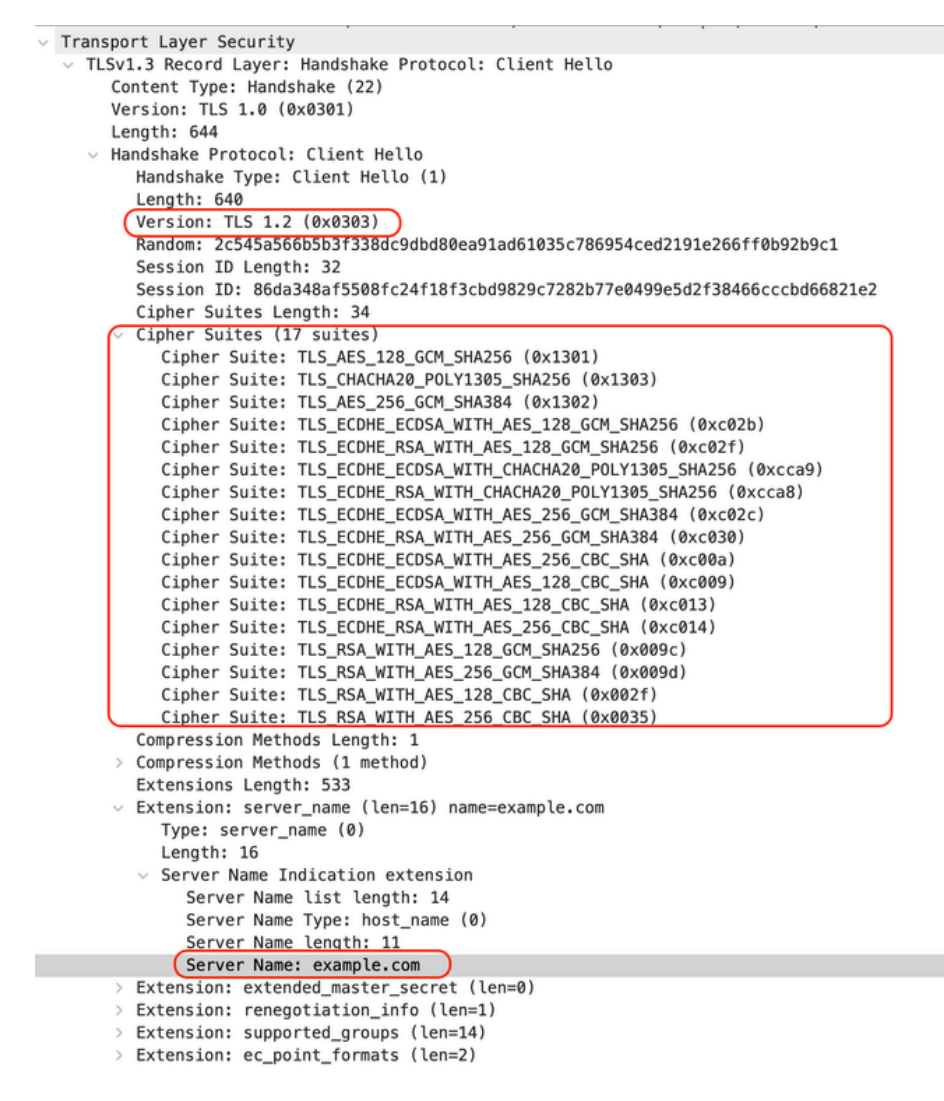

Afbeelding - HTTPS Passthrough - Expliciet - SWA naar Webserver - Client hello

#### Hetzelfde als de client Hello van client naar SWA:

```
v Transport Layer Security
  v TLSv1.3 Record Layer: Handshake Protocol: Client Hello
       Content Type: Handshake (22)
       Version: TLS 1.0 (0x0301)
       Length: 644
     \times Handshake Protocol: Client Hello
          Handshake Type: Client Hello (1)
          Length: 640
         (Version: TLS 1.2 (0x0303))Random: 2c545a566b5b3f338dc9dbd80ea91ad61035c786954ced2191e266ff0b92b9c1
          Session ID Length: 32
          Session ID: 86da348af5508fc24f18f3cbd9829c7282b77e0499e5d2f38466cccbd66821e2
          Cipher Suites Length: 34
         Cipher Suites (17 suites)
            Cipher Suite: TLS_AES_128_GCM_SHA256 (0x1301)
            Cipher Suite: TLS_CHACHA20_POLY1305_SHA256 (0x1303)
            Cipher Suite: TLS_AES_256_GCM_SHA384 (0x1302)
            Cipher Suite: TLS_ECDHE_ECDSA_WITH_AES_128_GCM_SHA256 (0xc02b)
            Cipher Suite: TLS_ECDHE_RSA_WITH_AES_128_GCM_SHA256 (0xc02f)
            Cipher Suite: TLS_ECDHE_ECDSA_WITH_CHACHA20_POLY1305_SHA256 (0xcca9)
            Cipher Suite: TLS ECDHE RSA WITH CHACHA20 POLY1305 SHA256 (0xcca8)
            Cipher Suite: TLS_ECDHE_ECDSA_WITH_AES_256_GCM_SHA384 (0xc02c)
            Cipher Suite: TLS_ECDHE_RSA_WITH_AES_256_GCM_SHA384 (0xc030)
            Cipher Suite: TLS_ECDHE_ECDSA_WITH_AES_256_CBC_SHA (0xc00a)
            Cipher Suite: TLS_ECDHE_ECDSA_WITH_AES_128_CBC_SHA (0xc009)
            Cipher Suite: TLS ECDHE RSA WITH AES 128 CBC SHA (0xc013)
            Cipher Suite: TLS_ECDHE_RSA_WITH_AES_256_CBC_SHA (0xc014)
            Cipher Suite: TLS RSA WITH AES 128 GCM SHA256 (0x009c)
            Cipher Suite: TLS RSA WITH AES 256 GCM SHA384 (0x009d)
            Cipher Suite: TLS RSA WITH AES 128 CBC SHA (0x002f)
            Cipher Suite: TLS RSA WITH AES 256 CBC SHA (0x0035)
          Compression Methods Length: 1
       > Compression Methods (1 method)
          Extensions Length: 533
         Extension: server_name (len=16) name=example.com
            Type: server_name (0)
            Length: 16
          \vee Server Name Indication extension
               Server Name list length: 14
               Server Name Type: host_name (0)
               Server Name length: 11
             Server Name: example.com
       v Extension: extended_master_secret (len=0)
            Type: extended_master_secret (23)
            Lenath: 0
       \vee Extension: renegotiation_info (len=1)
```
Afbeelding - HTTPS-doorgifte - Expliciet - Client naar SWA - Client hello

#### Hier is een voorbeeld van een Accessoire:

1706185288.920 53395 10.61.70.23 TCP\_MISS/200 6549 CONNECT tunnel://www.example.com:443/ - DIRECT/www.e

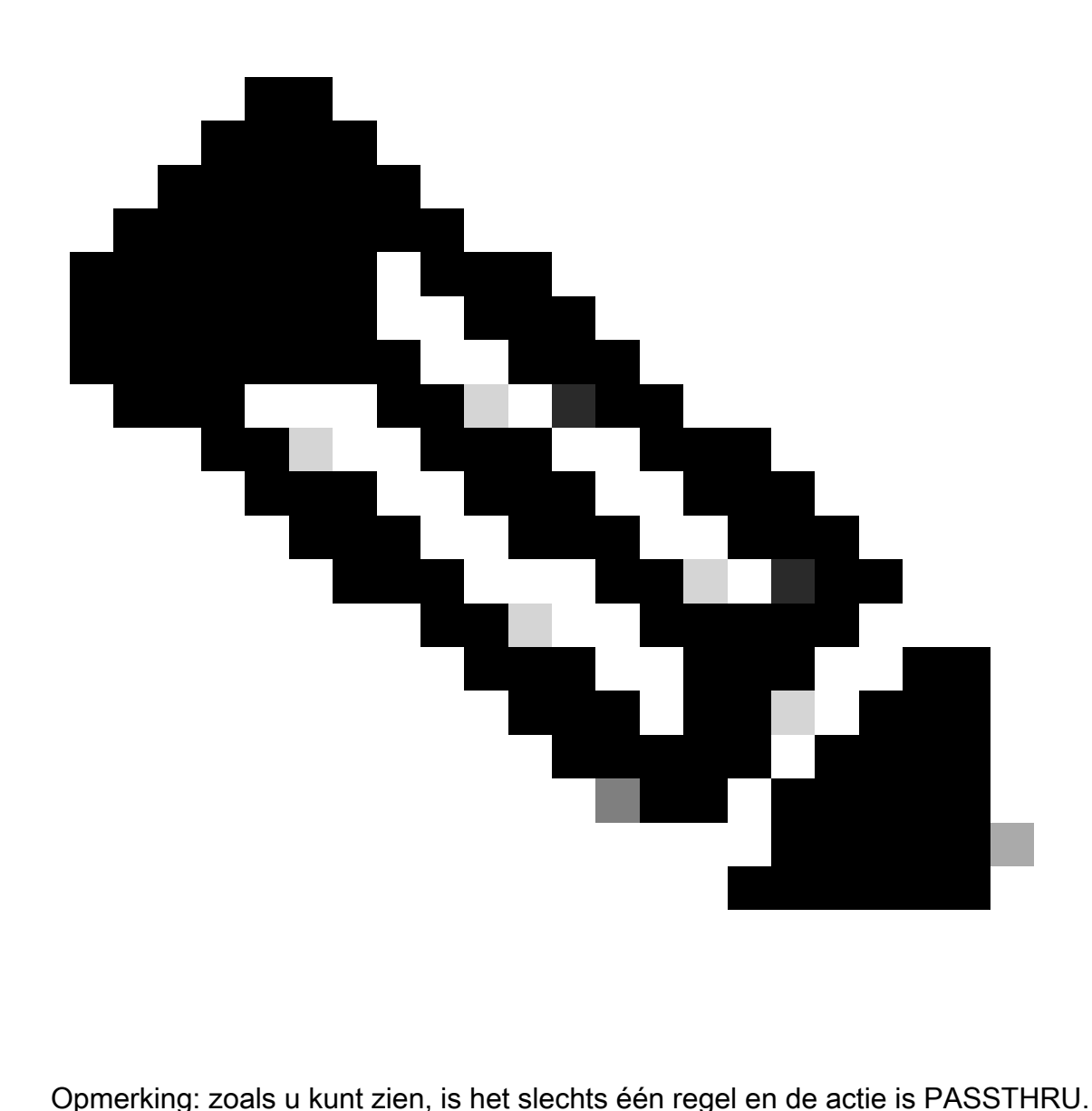

## Transparante implementatie

HTTP-verkeer in transparante implementatie zonder verificatie

Klant en SWA

Netwerkverkeer verloopt tussen het IP-adres van de client en het IP-adres van de webserver.

Het verkeer vanaf de client is bestemd voor TCP-poort 80 (niet de Proxy-poort)

- TCP-handdruk.
- HTTP Get from client (bestemming  $IP$  = webserver, bestemming poort = 80)
- $\cdot$  HTTP-respons via proxy ( bron-IP = webserver )
- Gegevensoverdracht

• TCP-verbindingsbeëindiging (4-voudige handdruk)

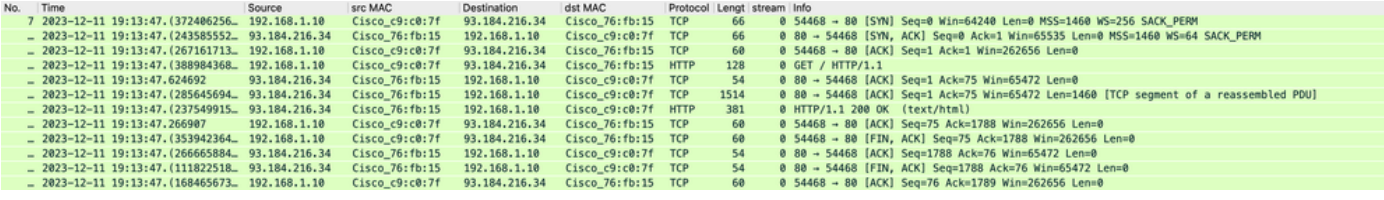

Afbeelding - client naar proxy - HTTP - Transparent - geen autorisatie

Hier is een voorbeeld van HTTP Get van client

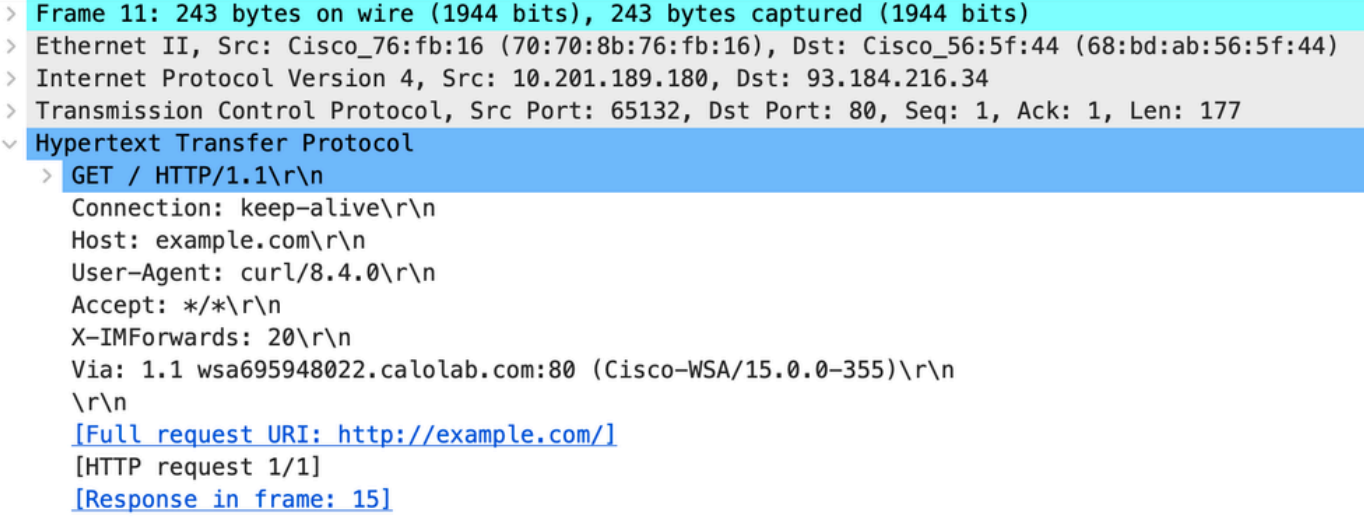

Image- Client to Proxy - HTTP - Transparent - Geen autorisatie - client HTTP ophalen

#### SWA- en webserver

Het netwerkverkeer vindt plaats tussen het IP-adres van de proxy en het IP-adres van de webserver.

Het verkeer van SWA is bestemd voor TCP-poort 80 (niet de Proxy-poort)

- TCP-handdruk.
- HTTP Get from Proxy (bestemming IP = webserver, bestemming poort = 80)
- HTTP-respons van webserver ( bron-IP = proxyserver )
- Gegevensoverdracht
- TCP-verbindingsbeëindiging (4-voudige handdruk)

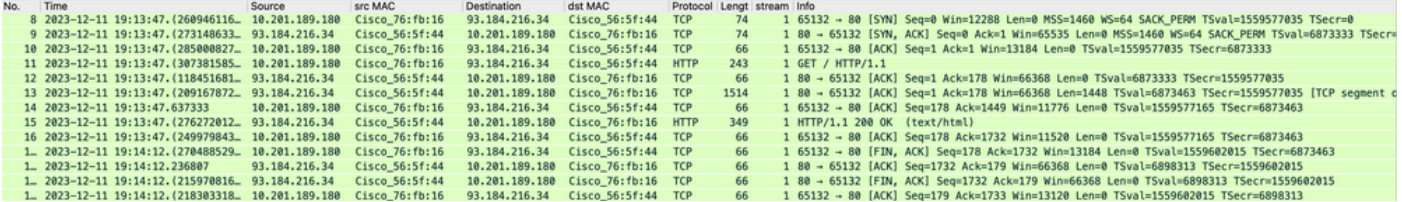

Image- Proxy en Web Server - HTTP - Transparent - Geen autorisatie

Hier is een voorbeeld van HTTP Get van Proxy

Frame 20: 128 bytes on wire (1024 bits), 128 bytes captured (1024 bits)  $\,>$ > Ethernet II, Src: Cisco\_c9:c0:7f (74:88:bb:c9:c0:7f), Dst: Cisco\_76:fb:15 (70:70:8b:76:fb:15) > Internet Protocol Version 4, Src: 192.168.1.10, Dst: 93.184.216.34 > Transmission Control Protocol, Src Port: 54468, Dst Port: 80, Seq: 1, Ack: 1, Len: 74 V Hypertext Transfer Protocol > GET / HTTP/1.1\r\n Host: example.com\r\n User-Agent: curl/8.4.0\r\n Accept: \*/\*\r\n  $\ln$ [Full request URI: http://example.com/] [HTTP request 1/1] [Response in frame: 23]

Image- Proxy to Web Server - HTTP - Transparent - Geen autorisatie - Proxy HTTP Get

Dit vertegenwoordigt de gehele verkeersstroom van de client naar de SWA, vervolgens naar de webserver en uiteindelijk terug naar de client.

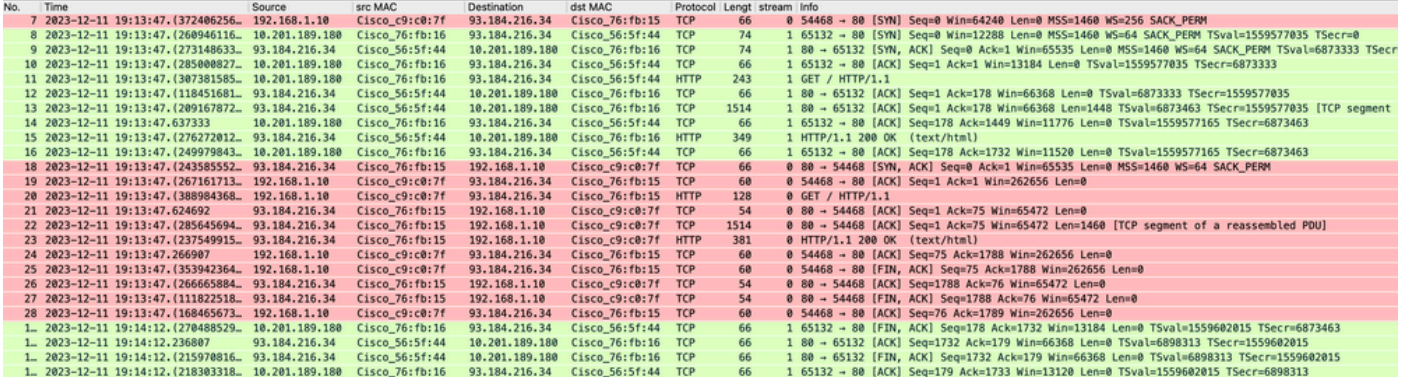

Afbeelding - Totaal verkeer - HTTP - Transparant - Geen autorisatie

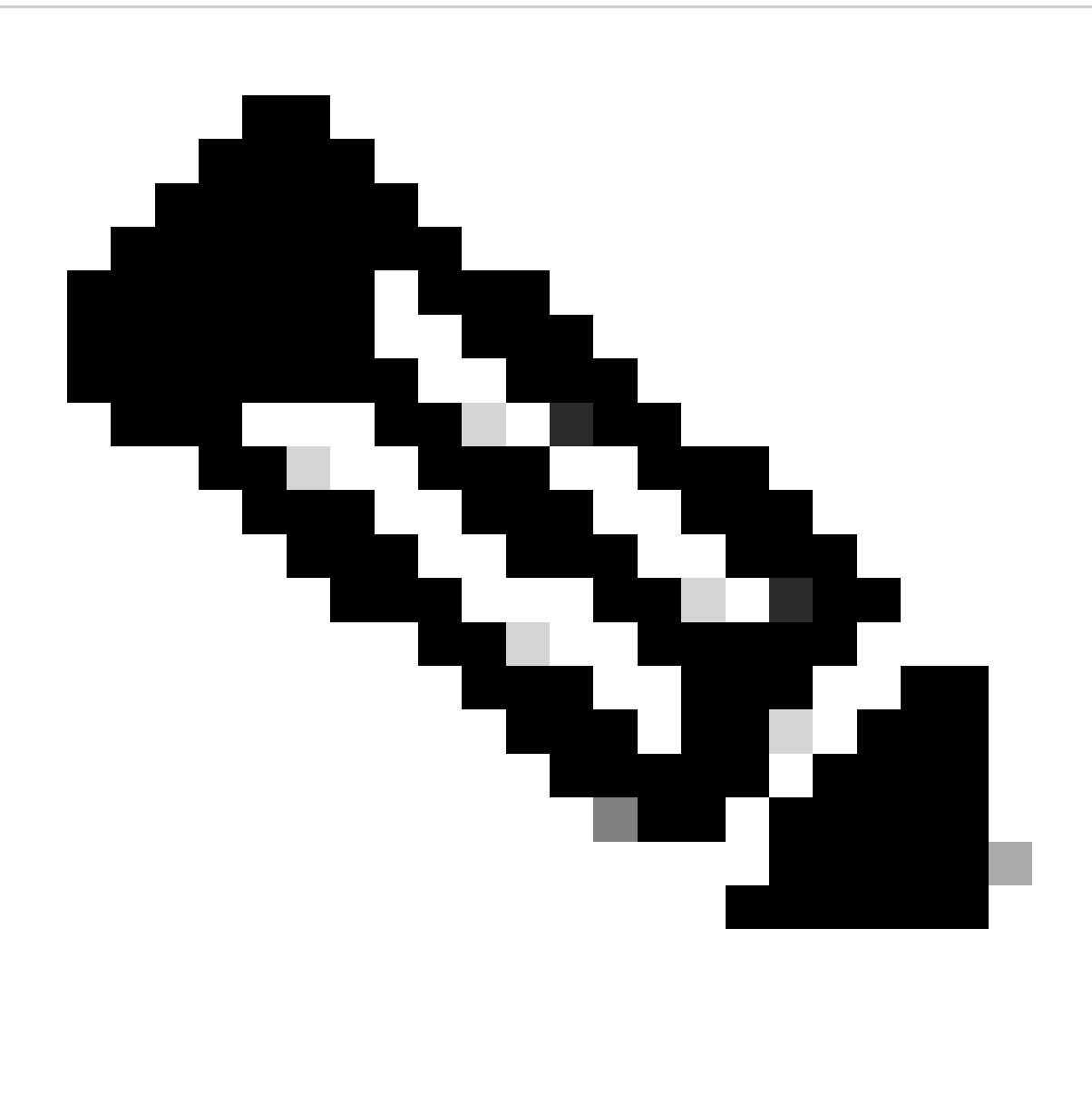

Opmerking: elke verkeersstroom wordt door een andere kleur onderscheiden; de stroom van de client naar de SWA is één kleur, en de stroom van de SWA naar de webserver is een andere.

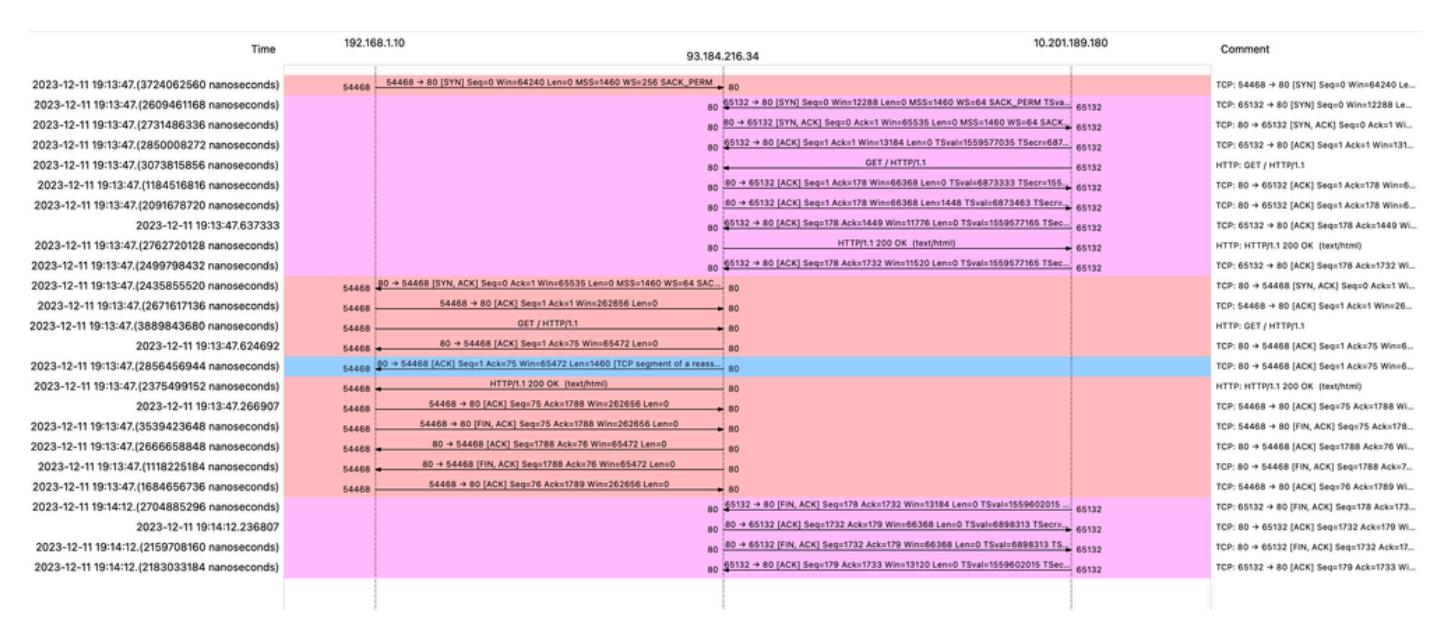

Afbeelding - WCCP HTTP Flow

#### Hier is een voorbeeld van Access logs:

#### <code>1702318427.181</code> 124 192.168.1.10 <code>TCP\_MISS/200 1787 GET</code> http://www.example.com/ - <code>DIRECT/www.example.com</code> '

#### Verkeer met gecachede gegevens

Dit vertegenwoordigt de volledige stroom van verkeer van de cliënt naar de SWA, wanneer de gegevens in SWA Cache zijn.

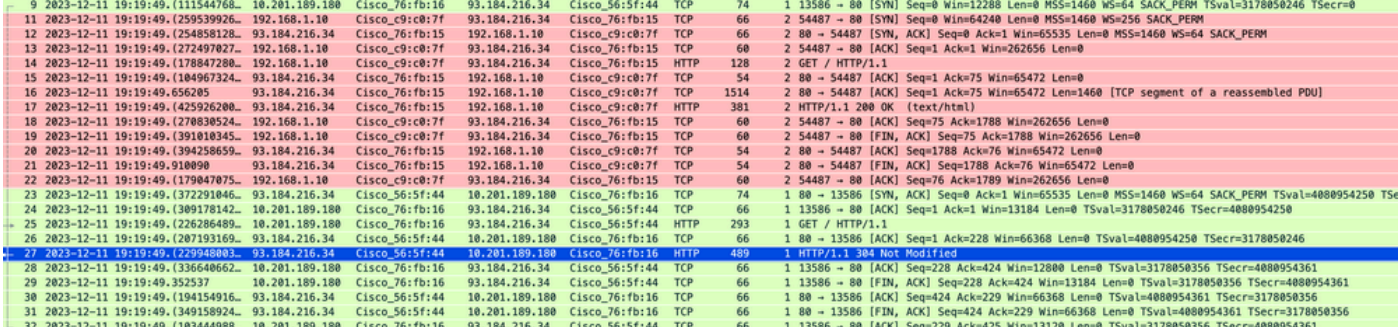

Afbeelding - gecached - totaal verkeer - HTTP - transparant - geen autorisatie

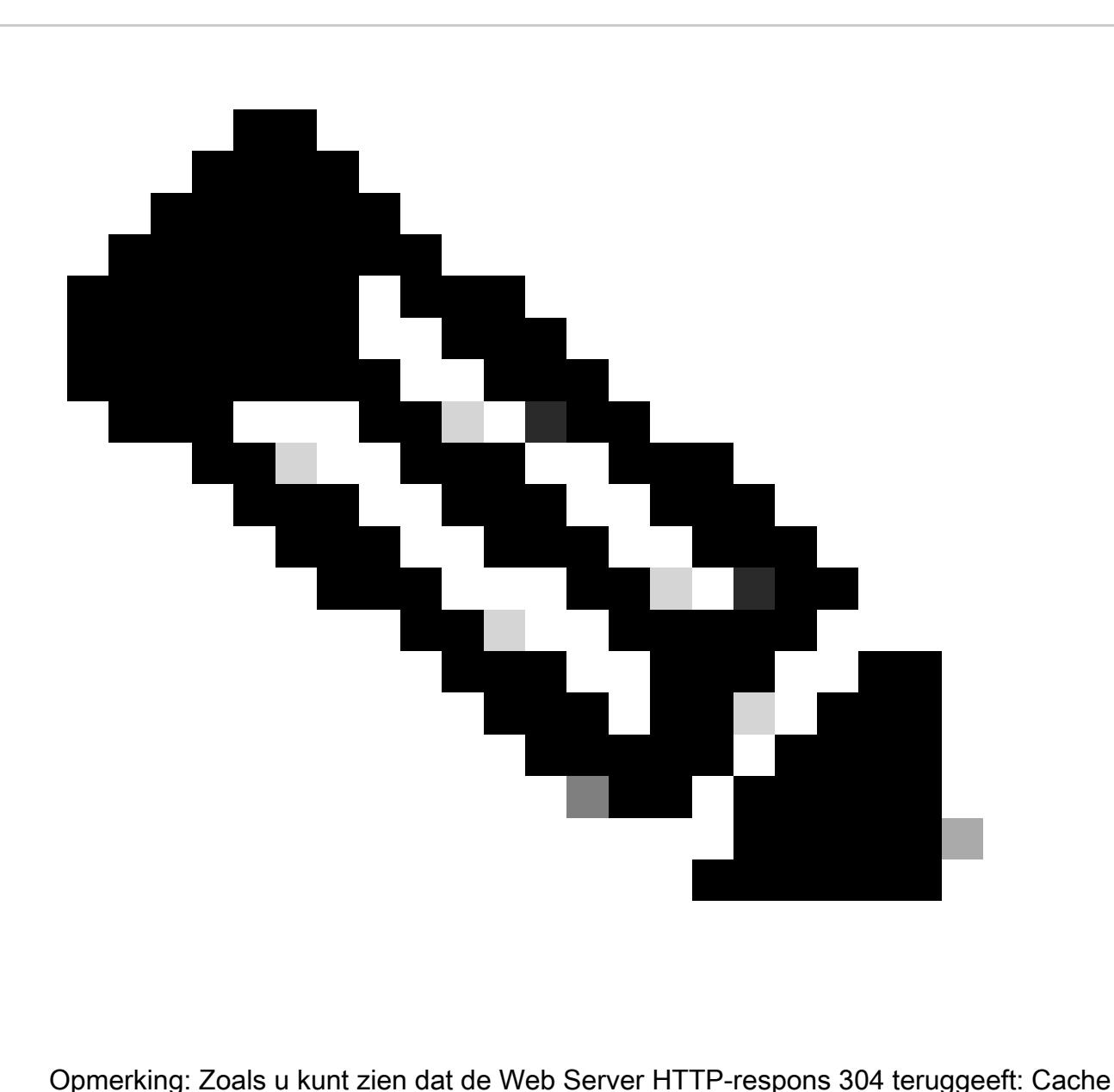

niet gewijzigd. (in dit voorbeeld, pakketnummer 27)

Hier is een voorbeeld van HTTP Response 304

Frame 27: 489 bytes on wire (3912 bits), 489 bytes captured (3912 bits) > Ethernet II, Src: Cisco\_56:5f:44 (68:bd:ab:56:5f:44), Dst: Cisco\_76:fb:16 (70:70:8b:76:fb:16) > Internet Protocol Version 4, Src: 93.184.216.34, Dst: 10.201.189.180 Transmission Control Protocol, Src Port: 80, Dst Port: 13586, Seq: 1, Ack: 228, Len: 423 **Hypertext Transfer Protocol** HTTP/1.1 304 Not Modified\r\n Accept-Ranges: bytes\r\n Cache-Control: max-age=604800\r\n Date: Mon, 11 Dec 2023 18:22:17 GMT\r\n Etag: "3147526947"\r\n Expires: Mon, 18 Dec 2023 18:22:17 GMT\r\n Server: ECS (dce/26C6)\r\n Vary: Accept-Encoding\r\n X-Cache: HIT\r\n Last-Modified: Thu, 17 Oct 2019 07:18:26 GMT\r\n Age: 492653\r\n Via: 1.1 rtp1-lab-wsa-1.cisco.com:80 (Cisco-WSA/X), 1.1 proxy.rcdn.local:80 (Cisco-WSA/12.5.5-004)\r\n Connection: keep-alive\r\n  $\ln$ [HTTP response 1/1] [Time since request: 0.036615136 seconds] [Request in frame: 25] [Request URI: http://example.com/]

Image- Cached - HTTP response 304 - HTTP - Transparent - Geen autorisatie

#### Hier is een voorbeeld van Access logs:

1702318789.560 105 192.168.1.10 TCP\_REFRESH\_HIT/200 1787 GET http://www.example.com/ - DIRECT/www.examp

### HTTP-verkeer in transparante implementatie zonder verificatie

#### Klant en SWA

Netwerkverkeer verloopt tussen het IP-adres van de client en het IP-adres van de webserver.

Het verkeer van client is bestemd voor TCP-poort 443 (niet de Proxy-poort)

- TCP-handdruk.
- TLS Handshake client Hallo Server Hello Server Key Exchange Client Key Exchange
- Gegevensoverdracht
- TCP-verbindingsbeëindiging (4-voudige handdruk)

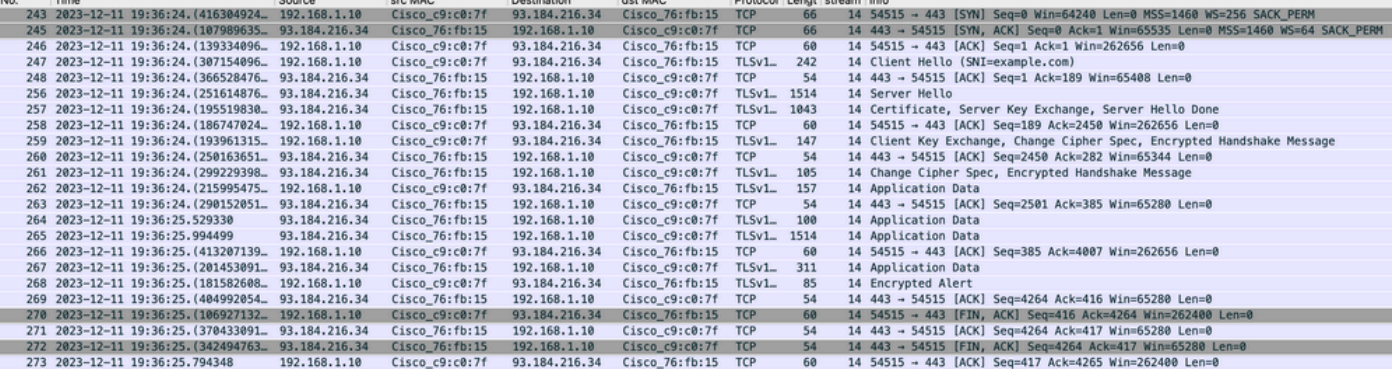

Hier vindt u details van client Hello van client naar SWA, zoals u kunt zien in de Server Name Indication (SNI) de URL van de webserver kan worden gezien die in dit voorbeeld www.example.com is.

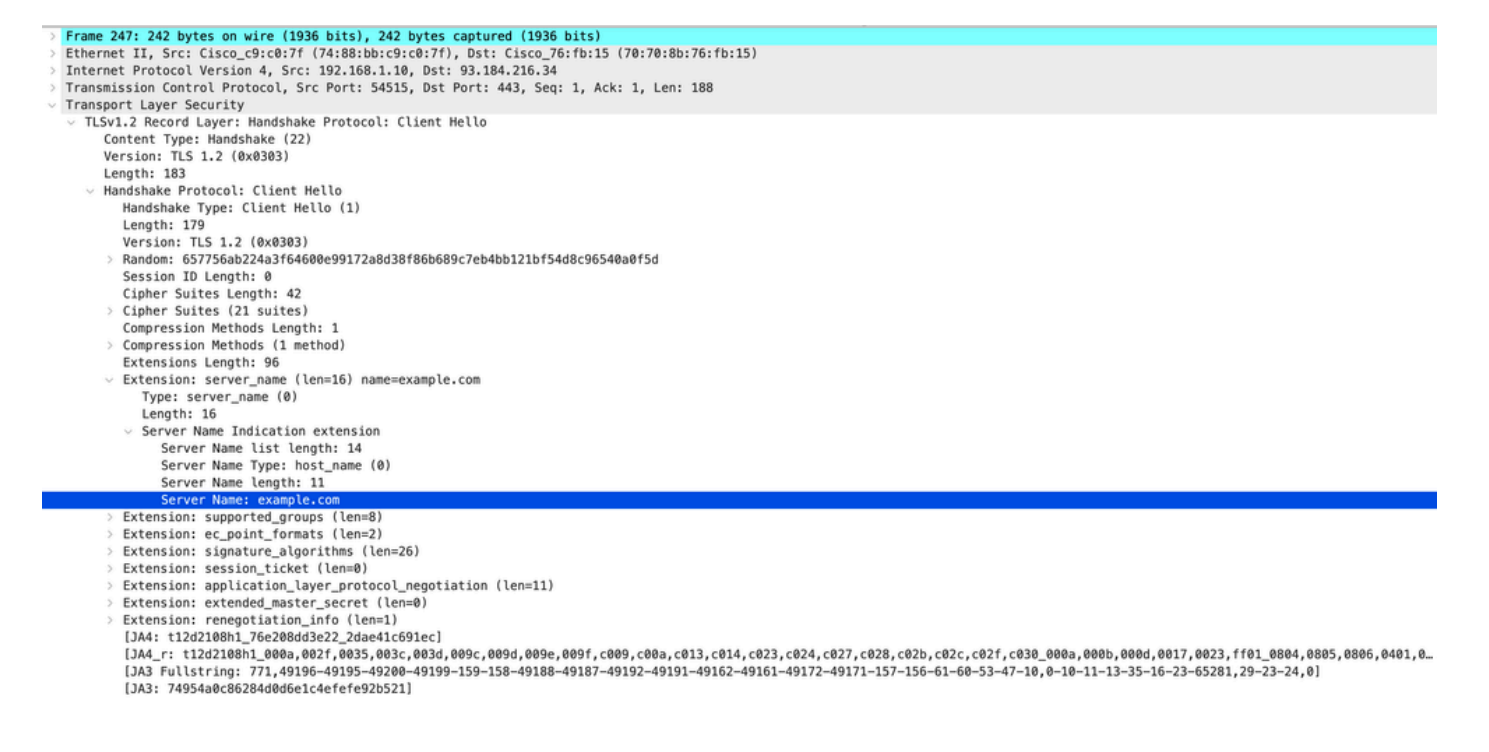

Image- Client Hallo - client naar proxy - transparant - geen autorisatie

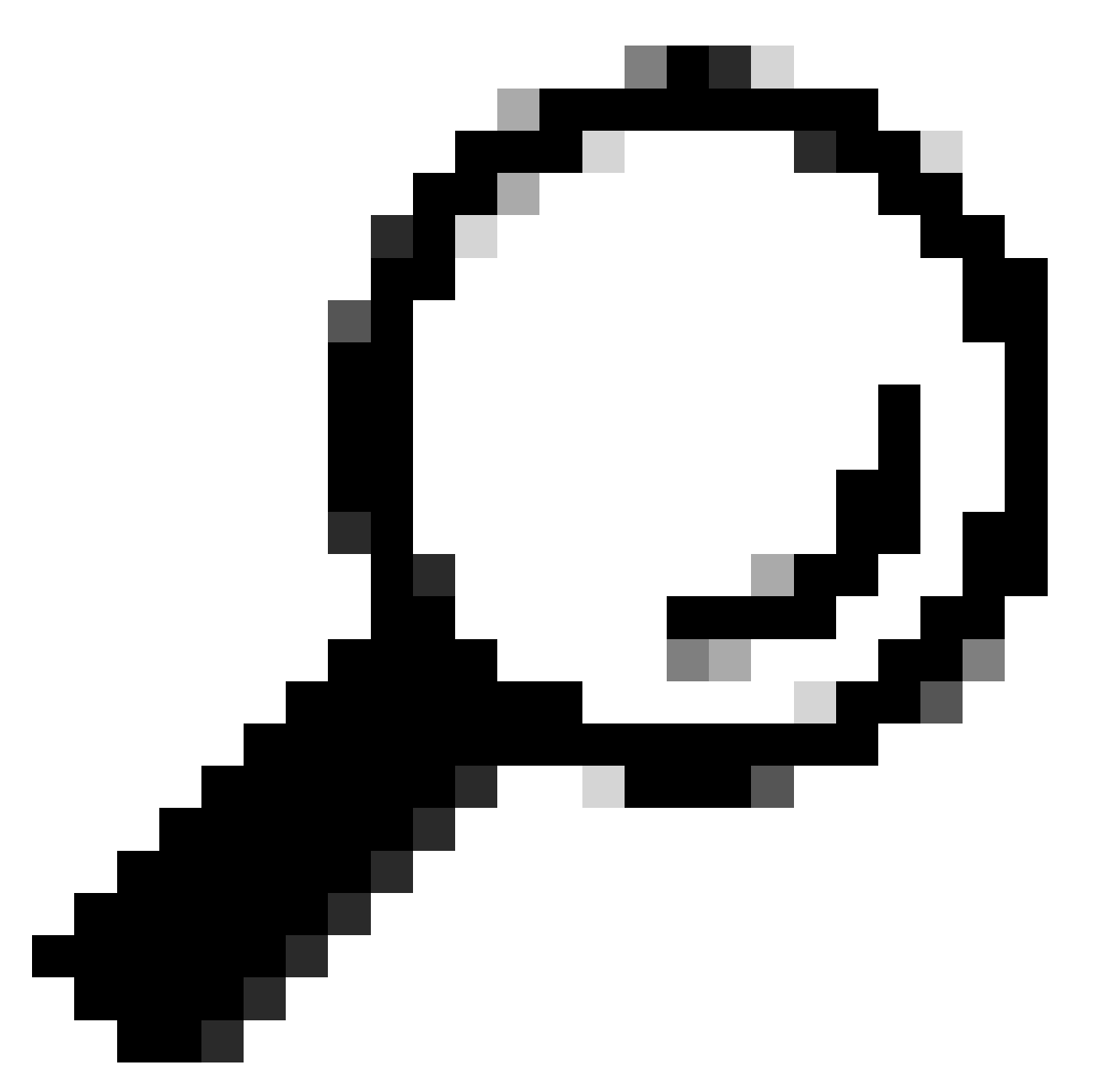

Tip: U kunt dit filter gebruiken in Wireshark om te zoeken naar URL/SNI: tls.handshake.extensions\_server\_name == "www.example.com"

Hier is een voorbeeld van Server Key Exchange

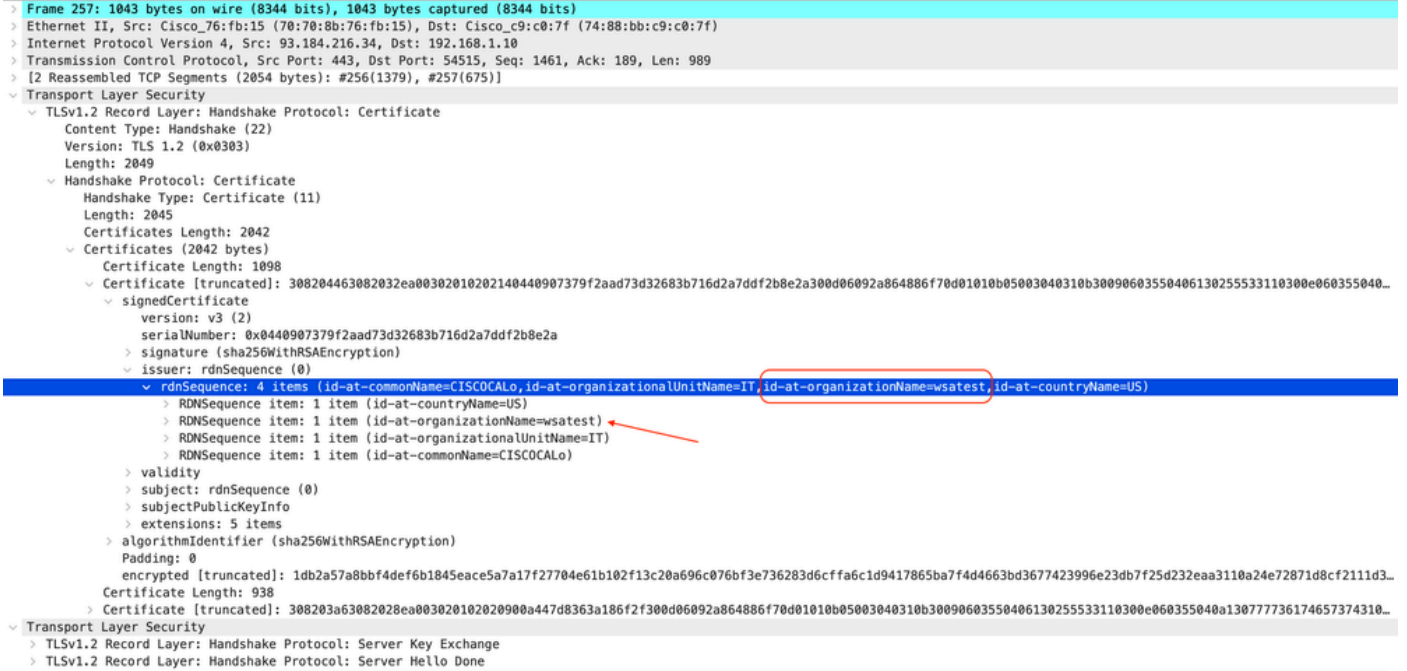

Image- Server Key Exchange - client naar proxy - transparant - geen autorisatie

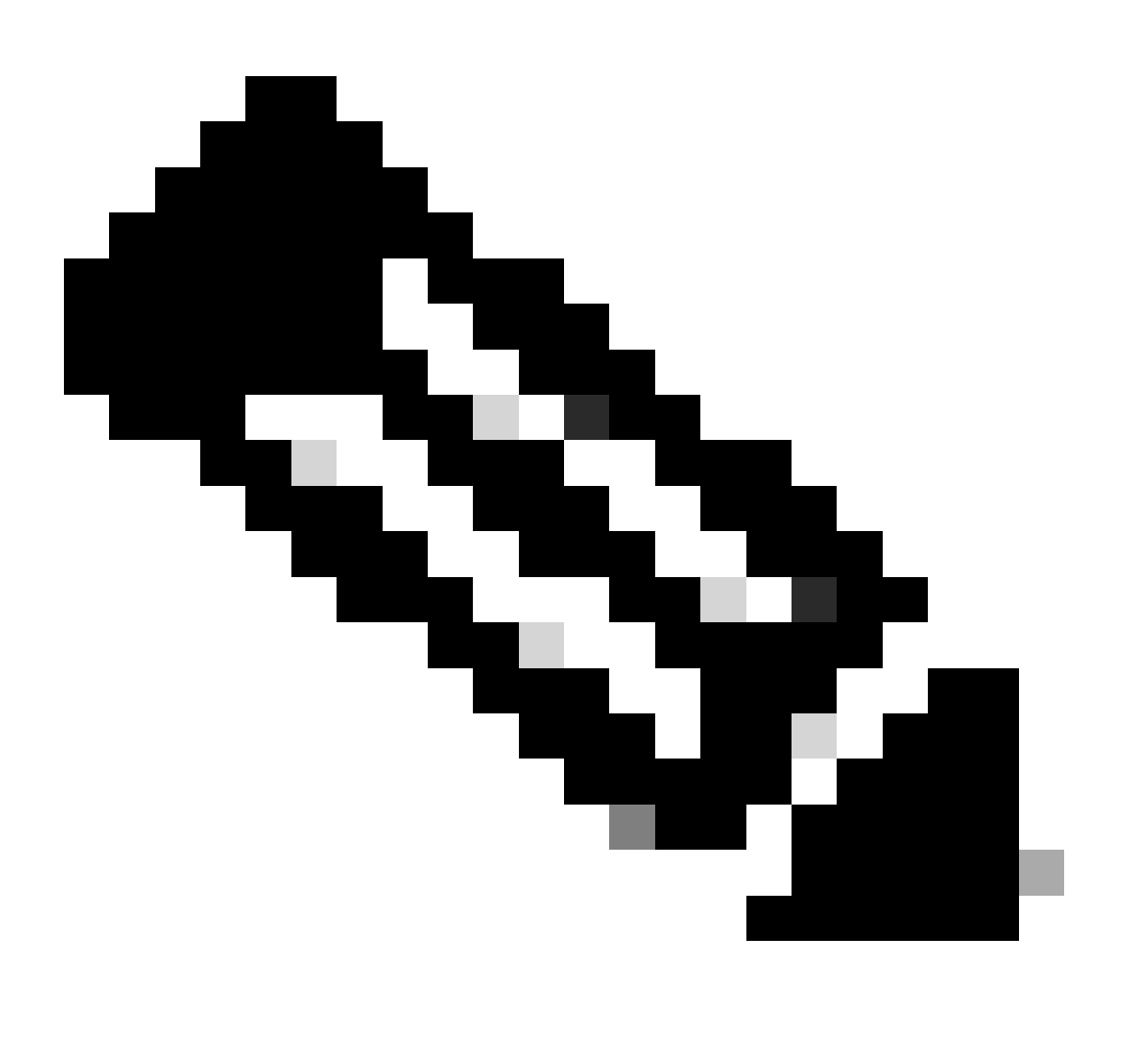

Opmerking: Zoals u kunt zien is het certificaat het certificaat dat in SWA als decryptie certificaat is geconfigureerd.

### SWA- en webserver

Het netwerkverkeer vindt plaats tussen het IP-adres van de proxy en het IP-adres van de webserver.

Het verkeer van SWA is bestemd voor TCP-poort 443 (niet de Proxy-poort)

- TCP-handdruk.
- TLS Handshake client Hallo Server Hello Server Key Exchange Client Key Exchange
- Gegevensoverdracht
- TCP-verbindingsbeëindiging (4-voudige handdruk)

| No. | Time                                                  | Source         | src MAC               | Destination       | dst MAC                     | Protocol Lengt stream Info |      |                     |                                                                                                  |
|-----|-------------------------------------------------------|----------------|-----------------------|-------------------|-----------------------------|----------------------------|------|---------------------|--------------------------------------------------------------------------------------------------|
|     | 278 2023-12-11 19:36:24. (251460652 10.201.189.180    |                | Cisco 76: fb: 16      | 93, 184, 216, 34  | Cisco_56:5f:44              | <b>TCP</b>                 | 74   |                     | 17 47868 - 443 [SYN] Seg=0 Win=12288 Len=0 MSS=1460 WS=64 SACK PERM TSval=1563255033 TSecr=0     |
|     | 279 2023-12-11 19:36:24. (128041753. 93.184.216.34    |                | Cisco 56:5f:44        | 10.201.189.180    | Cisco_76:fb:16 TCP          |                            | 74   |                     | 17 443 - 47868 [SYN, ACK] Seg=0 Ack=1 Win=65535 Len=0 MSS=1460 WS=64 SACK PERM TSval=3980365294  |
|     | 280 2023-12-11 19:36:24. (162744564 10.201.189.180    |                | Cisco 76: fb: 16      | 93.184.216.34     | Cisco_56:5f:44              | <b>TCP</b>                 | 66   |                     | 17 47868 - 443 [ACK] Seg=1 Ack=1 Win=13184 Len=0 TSval=1563255033 TSecr=3980365294               |
|     | 281 2023-12-11 19:36:24. (318198081 10.201.189.180    |                | Cisco 76: fb: 16      | 93.184.216.34     | Cisco 56:5f:44              | $TLSv1$ <sub>-</sub>       | 263  |                     | 17 Client Hello (SNI=example.com)                                                                |
|     | 282 2023-12-11 19:36:24. (141189526 93.184.216.34     |                | Cisco 56:5f:44        | 10.201.189.180    | Cisco_76:fb:16 TCP          |                            | 66   |                     | 17 443 - 47868 [ACK] Seg=1 Ack=198 Win=65280 Len=0 TSval=3980365294 TSecr=1563255033             |
|     | 283 2023-12-11 19:36:24. (178552585. 93.184.216.34    |                | Cisco 56:5f:44        | 10.201.189.180    | Cisco 76: fb:16             | $TLSv1$ <sub>-</sub>       | 1514 | 17 Server Hello     |                                                                                                  |
|     | 284 2023-12-11 19:36:24. (177104873 10.201.189.180    |                | Cisco 76: fb: 16      | 93.184.216.34     | Cisco_56:5f:44 TCP          |                            | 66   |                     | 17 47868 - 443 [ACK] Seg=198 Ack=1449 Win=11776 Len=0 TSval=1563255183 TSecr=3980365444          |
|     | 285 2023-12-11 19:36:24, (304184451 93, 184, 216, 34  |                | Cisco 56:5f:44        | 10.201.189.180    | Cisco 76: fb: 16 TCP        |                            | 1514 |                     | 17 443 - 47868 [ACK] Seg=1449 Ack=198 Win=65280 Len=1448 TSval=3980365444 TSecr=1563255033 [TCP  |
|     | 286 2023-12-11 19:36:24. (219603043. 10.201.189.180   |                | Cisco 76: fb: 16      | 93.184.216.34     | Cisco 56:5f:44 TCP          |                            | 66   |                     | 17 47868 - 443 [ACK] Seg=198 Ack=2897 Win=10368 Len=0 TSval=1563255193 TSecr=3980365444          |
|     | 287 2023-12-11 19:36:24, (314885904 93, 184, 216, 34  |                | Cisco 56:5f:44        | 10.201.189.180    | Cisco_76:fb:16              | $TLSv1 -$                  | 736  |                     | 17 Certificate, Server Key Exchange, Server Hello Done                                           |
|     | 288 2023-12-11 19:36:24. (143459740 10.201.189.180    |                | Cisco 76: fb: 16      | 93.184.216.34     | Cisco 56:5f:44 TCP          |                            | 66   |                     | 17 47868 - 443 [ACK] Seq=198 Ack=3567 Win=9728 Len=0 TSval=1563255193 TSecr=3980365444           |
|     | 289 2023-12-11 19:36:24. (290848796. 10.201.189.180   |                | Cisco 76: fb: 16      | 93.184.216.34     | Cisco 56:5f:44 TCP          |                            | 66   |                     | 17 [TCP Window Update] 47868 - 443 [ACK] Seg=198 Ack=3567 Win=13184 Len=0 TSval=1563255193 TSecr |
|     | 290 2023-12-11 19:36:24, (240102608, 10.201, 189, 180 |                | Cisco 76: fb: 16      | 93, 184, 216, 34  | Cisco 56:5f:44              | $TLSv1$ <sub>-</sub>       | 192  |                     | 17 Client Key Exchange, Change Cipher Spec, Encrypted Handshake Message                          |
|     | 291 2023-12-11 19:36:24. (188262182 93.184.216.34     |                | Cisco 56:5f:44        | 10.201.189.180    | Cisco_76:fb:16 TCP          |                            | 66   |                     | 17 443 - 47868 [ACK] Seg=3567 Ack=324 Win=65152 Len=0 TSval=3980365453 TSecr=1563255193          |
|     | 292 2023-12-11 19:36:24, (201537142, 93, 184, 216, 34 |                | Cisco 56:5f:44        | 10.201.189.180    | $Cisco$ $76:fb:16$          | $TLSv1 -$                  | 117  |                     | 17 Change Cipher Spec, Encrypted Handshake Message                                               |
|     | 293 2023-12-11 19:36:24.896857                        | 10.201.189.180 | Cisco 76: fb: 16      | 93.184.216.34     | Cisco 56:5f:44 TCP          |                            | 66   |                     | 17 47868 - 443 [ACK] Seg=324 Ack=3618 Win=13184 Len=0 TSval=1563255233 TSecr=3980365493          |
|     | 325 2023-12-11 19:36:25. (383257142 10.201.189.180    |                | Cisco 76: fb: 16      | 93.184.216.34     | Cisco 56:5f:44              | $TLSv1 -$                  | 111  | 17 Application Data |                                                                                                  |
|     | 326 2023-12-11 19:36:25. (162026084 93.184.216.34     |                | Cisco 56:5f:44        | 10.201.189.180    | Cisco 76: fb:16 TCP         |                            | 66   |                     | 17 443 - 47868 [ACK] Seg=3618 Ack=369 Win=65152 Len=0 TSval=3980365883 TSecr=1563255613          |
|     | 327 2023-12-11 19:36:25. (246545451 10.201.189.180    |                | Cisco 76: fb: 16      | 93.184.216.34     | Cisco 56:5f:44              | TLSv1.                     | 285  |                     | 17 Application Data, Application Data                                                            |
|     | 328 2023-12-11 19:36:25, (271978718 93, 184, 216, 34  |                | Cisco 56:5f:44        | 10.201.189.180    | Cisco 76: fb: 16 TCP        |                            | 66   |                     | 17 443 - 47868 [ACK] Seg=3618 Ack=588 Win=64896 Len=0 TSval=3980365883 TSecr=1563255623          |
|     | 329 2023-12-11 19:36:25. (283437136. 93.184.216.34    |                | Cisco 56:5f:44        | 10.201.189.180    | Cisco 76: fb:16 TLSv1  1514 |                            |      | 17 Application Data |                                                                                                  |
|     | 330 2023-12-11 19:36:25. (244187280 10.201.189.180    |                | Cisco 76: fb: 16      | 93, 184, 216, 34  | Cisco 56:5f:44              | <b>TCP</b>                 | 66   |                     | 17 47868 - 443 [ACK] Seg=588 Ack=5066 Win=11776 Len=0 TSval=1563255673 TSecr=3980365933          |
|     | 331 2023-12-11 19:36:25. (424898204 93.184.216.34     |                | Cisco 56:5f:44        | 10.201.189.180    | Cisco 76: fb:16             | TLSv1.                     | 267  | 17 Application Data |                                                                                                  |
|     | 332 2023-12-11 19:36:25. (107021532. 10.201.189.180   |                | Cisco 76: fb: 16      | 93, 184, 216, 34  | Cisco 56:5f:44              | <b>TCP</b>                 | 66   |                     | 17 47868 - 443 [ACK] Seg=588 Ack=5267 Win=11584 Len=0 TSval=1563255673 TSecr=3980365933          |
|     | 333 2023-12-11 19:36:25. (145965305. 10.201.189.180   |                | Cisco_76:fb:16        | 93.184.216.34     | Cisco_56:5f:44              | TLSv1.                     | 97   | 17 Encrypted Alert  |                                                                                                  |
|     | 334 2023-12-11 19:36:25. (351396604 10.201.189.180    |                | Cisco 76: fb: 16      | 93.184.216.34     | Cisco 56:5f:44 TCP          |                            | 66   |                     | 17 47868 - 443 [FIN, ACK] Seg=619 Ack=5267 Win=12288 Len=0 TSval=1563255773 TSecr=3980365933     |
|     | 335 2023-12-11 19:36:25. (124463214. 93.184.216.34    |                | Cisco 56:5f:44        | 10.201.189.180    | Cisco_76:fb:16 TCP          |                            | 66   |                     | 17 443 - 47868 [ACK] Seg=5267 Ack=619 Win=64896 Len=0 TSval=3980366034 TSecr=1563255773          |
|     | 336 2023-12-11 19:36:25.372950                        | 93.184.216.34  | Cisco 56:5f:44        | 10.201.189.180    | Cisco 76: fb: 16 TCP        |                            | 66   |                     | 17 443 - 47868 [ACK] Seg=5267 Ack=620 Win=64896 Len=0 TSval=3980366034 TSecr=1563255773          |
|     | 337 2023-12-11 19:36:25, (105516308, 93, 184, 216, 34 |                | Cisco 56:5f:44        | 10, 201, 189, 180 | Cisco 76:fb:16 TCP          |                            | 66   |                     | 17 443 - 47868 [FIN, ACK] Seg=5267 Ack=620 Win=64896 Len=0 TSval=3980366034 TSecr=1563255773     |
|     | 338 2023-12-11 19:36:25 (423261784 18 201 189 188     |                | $F$ icco $76.5h$ : 16 | 93 184 216 34     | Cicco 56:5f:44 TCP          |                            | EE.  |                     | 17 47868 - 443 [ACK] Seg=628 Ack=5268 Win=12288 Len=8 TSual=1563255773 TSecc=3988366834          |

Image- Proxy to Web Server - HTTP's - Transparent - Geen autorisatie

Hier is een voorbeeld van client Hello van SWA naar Web Server

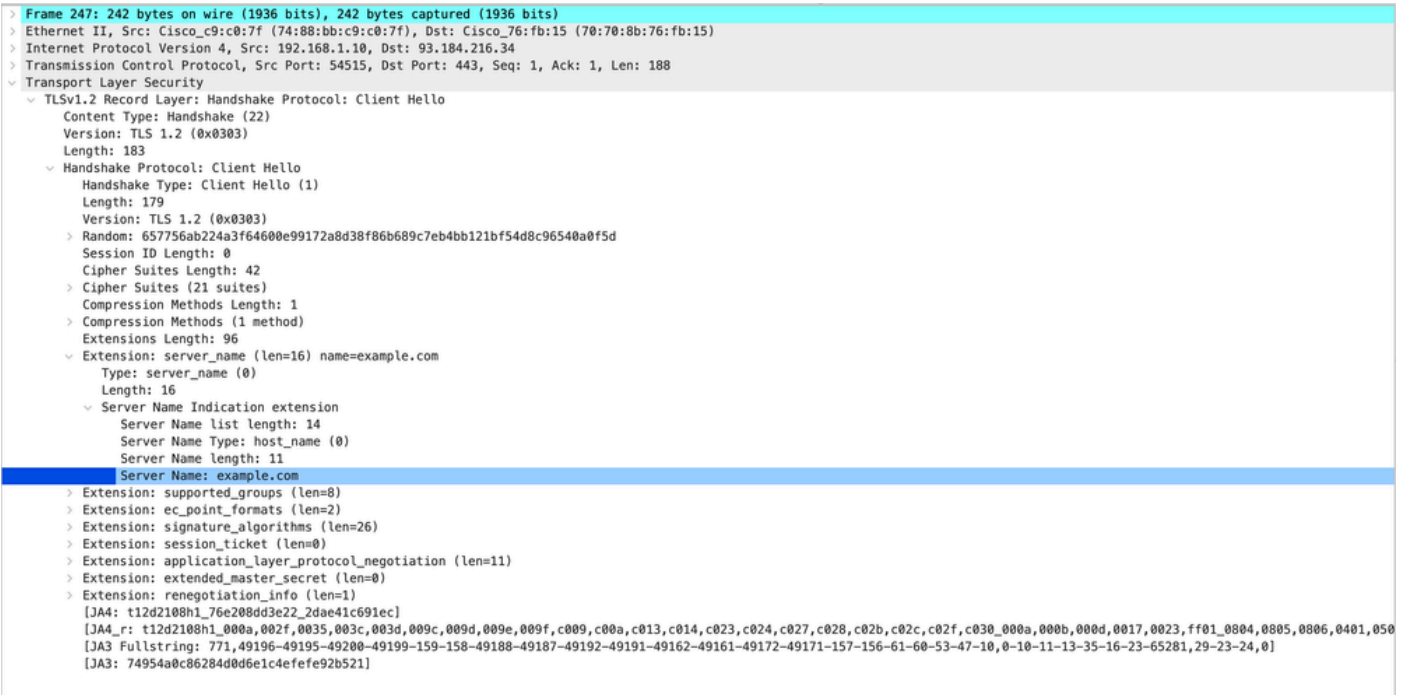

Image- Client Hello - Proxy naar webserver - Transparant - Geen autorisatie

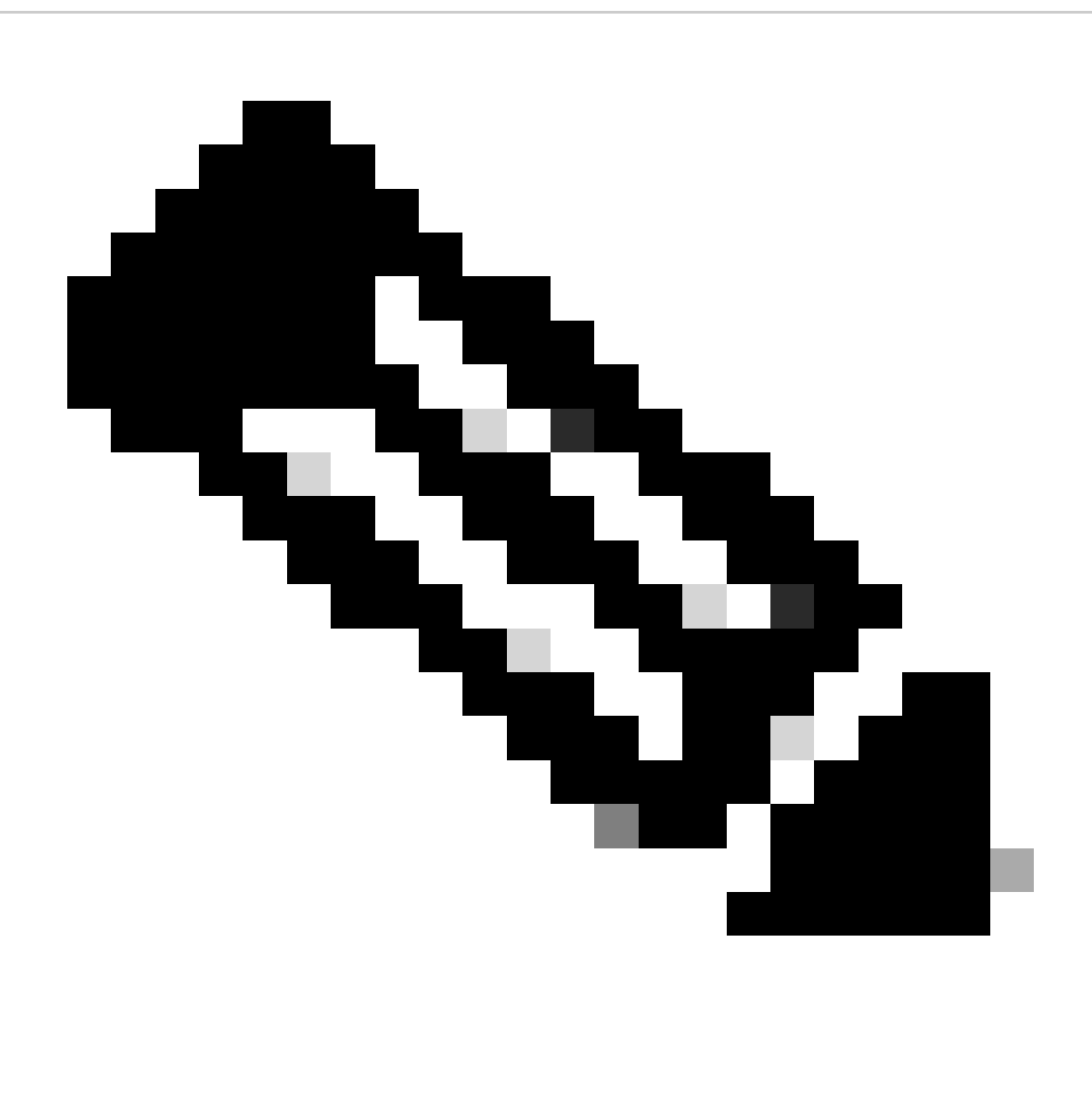

Opmerking: De Cipher Suites hier waargenomen verschillen van de Cipher Suites in de client Hello van client naar SWA, omdat de SWA, geconfigureerd om dit verkeer te decoderen, gebruik maakt van zijn eigen Ciphers.

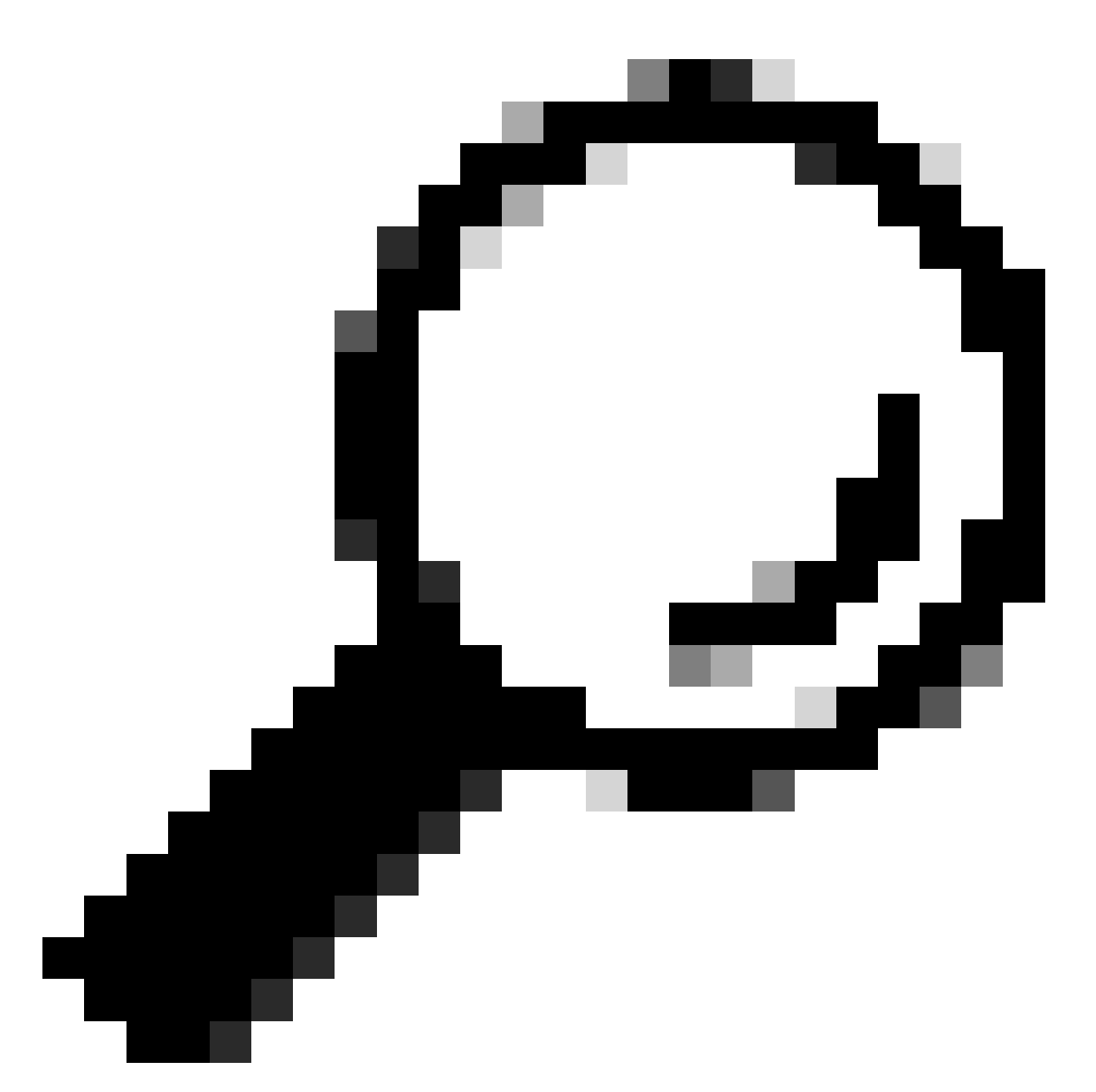

Tip: in de Server Key Exchange van SWA naar Web Server, wordt het Web Servercertificaat weergegeven. Als echter een upstream proxy configuratie vindt voor uw SWA, verschijnt het certificaat in plaats van het Web Server-certificaat.

Hier is een voorbeeld van Access logs:

1702319784.943 558 192.168.1.10 TCP\_MISS\_SSL/200 0 TCP\_CONNECT 10.184.216.34:443 - DIRECT/www.example.c 1702319785.190 247 192.168.1.10 TCP\_MISS\_SSL/200 1676 GET https://www.example.com:443/ - DIRECT/www.exa

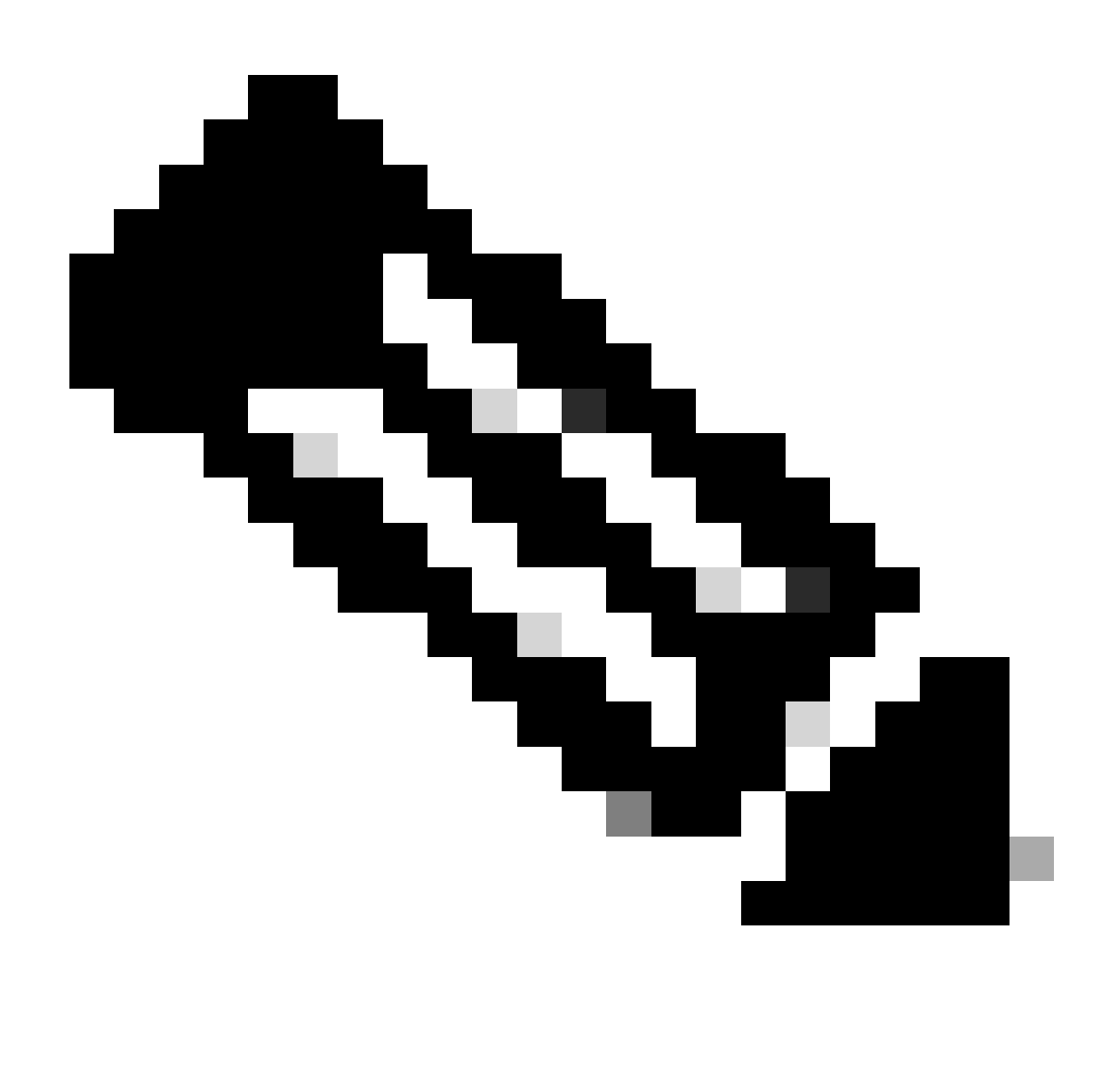

Opmerking: zoals u kunt zien in transparante implementatie voor HTTPS-verkeer zijn er 2 regels in Access logs, de eerste regel is wanneer het verkeer is versleuteld en u kunt TCP\_CONNECT en het IP-adres van de webserver zien. Als Decryptie is ingeschakeld in SWA, bevat de tweede regel GET en begint de hele URL met HTTPS, wat betekent dat het verkeer is gedecrypteerd en SWA de URL kent.

## Gerelateerde informatie

- [Technische ondersteuning en documentatie Cisco Systems](https://www.cisco.com/c/en/us/support/index.html?referring_site=bodynav)
- [Prestatieparameter configureren in toegangslogbestanden Cisco](https://www.cisco.com/c/en/us/support/docs/security/secure-web-appliance-virtual/220456-configure-performance-parameter-in-acces.html)

### Over deze vertaling

Cisco heeft dit document vertaald via een combinatie van machine- en menselijke technologie om onze gebruikers wereldwijd ondersteuningscontent te bieden in hun eigen taal. Houd er rekening mee dat zelfs de beste machinevertaling niet net zo nauwkeurig is als die van een professionele vertaler. Cisco Systems, Inc. is niet aansprakelijk voor de nauwkeurigheid van deze vertalingen en raadt aan altijd het oorspronkelijke Engelstalige document (link) te raadplegen.